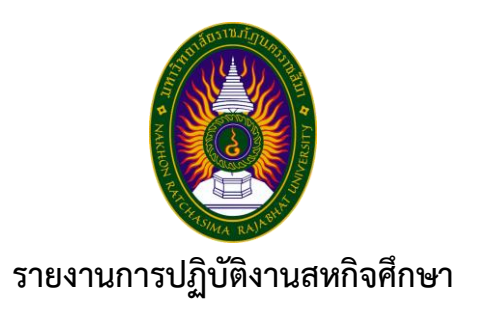

**ชื่อเรื่อง Production Planning and Scheduling ปฏิบัติงาน ณ หน่วยวิจัย LogEn i4.0 SIIT,TU**

**โดย นางสาว จันที โอ รหัสนักศึกษา 6040208124**

**รายงานนี้เป็นส่วนหนึ่งของการศึกษารายวิชา สหกิจศึกษา สาขาวิชา เทคโนโลยีสารสนเทศ คณะวิทยาศาสตร์และเทคโนโลยี ภาคการศึกษาที่ 2 ปีการศึกษา 2563 มหาวิทยาลัยราชภัฏนครราชสีมา**

**ชื่อเรื่อง Production Planning and Scheduling**

**โดย นางสาว จันที โอ รหัสนักศึกษา 6040208124**

**ปฏิบัติงาน ณ หน่วยวิจัย LogEn i4.0 SIIT,TU**

**โทรศัพท์ 029 - 869 009 โทรสาร 029 – 0298691123 เลขที่ 99 หมู่ 18 ถ.พหลโยธิน ต.คลองหนึ่ง อ.คลองหลวง จ.ปทุมธานี 12120**

#### **กิตติกรรมประกาศ**

ตามที่ข้าพเจ้า นางสาว จันที โอ ได้เข้าปฏิบัติงานสหกิจศึกษา ณ หน่วยวิจัย LogEn i4.0 SIIT,TU ใน ตำแหน่ง Planning and Scheduling ระหว่างวันที่ 30 พฤศจิกายน 2563 ถึง วันที่ 19 มีนาคม 2564 ในระหว่าง การปฏิบัติงานข้าพเจ้าได้รับความรู้และ ประสบการณ์ต่างๆ ทั้งนอกเนื่องวิชาความรู้ที่ได้ศึกษาจากภายในห้องเรียน และในการทำงานจริงทั้งในออฟฟิศหรือนอกสถานที่ ที่หาไม่ได้จากในรั่วมหาวิทยาลัย ทั้งการทำงานและการจัดทำ รายงานฉบับนี้ สำเร็จลงได้ด้วยดี ด้วยความช่วยเหลือ สนับสนุน ให้คำปรึกษาในปัญหาต่างๆ จากบุคลากรหลาย ฝ่าย ดังนี้

- 1. คุณ Vannak Seng ตำแหน่ง Frontend Developer
- 2. คุณ Vong Tith ตำแหน่ง Frontend Developer
- 3. คุณ Nguyen Ngoc Minh Tu ตำแหน่ง Backend Developer
- 4. คุณ Le Cat Nhan ตำแหน่ง Backend Developer

นอกจากนี้ยังมีบุคคลท่านอื่น ๆ ที่ไม่ได้กล่าวไว้ ณ ที่นี้ ซึ่งได้อบรมสั่งสอน ให้คำแนะนำที่ดี ในการทำงาน และการจัดทำรายงานฉบับนี้ ข้าพเจ้าขอขอบพระคุณทุกท่านเป็นอย่างสูงและหากเนื้อหารายงานฉบับนี้มีความ ผิดพลาดประการใด ข้าพเจ้ากราบขออภัย มา ณ โอกาสนี้

> นางสาว จันที โอ ผู้จัดทำรายงาน วันที่ 17 มีนาคม 2564

**ชื่อรายงาน** Production Planning and Scheduling **ชื่อนักศึกษา** นางสาว จันที โอ **รหัสนักศึกษา** 6040208124 **สาขาวิชา** เทคโนโลยีสารสนเทศ **อาจารย์ที่ปรึกษา** ผศ.ดร.สายสุนีย์ จับโจร **ปีการศึกษา** 2563

#### **บทคัดย่อ**

ปัจจุบันประเทศไทยกำลังเดินหน้าเข้าสู่ยุค "ไทยแลนด์เศรษฐกิจ 4.0" ซึ่งมุ่งเน้นในการปรับเปลี่ยน โครงสร้างเศรษฐกิจให้เป็น "เศรษฐกิจที่ขับเคลื่อนด้วยนวัตกรรม" อีกทั้งยังเป็นยุคของการปฏิวัติอุตสาหกรรมครั้ง ที่ 4 โดยนำเทคโนโยลีดิจิทัล อินเทอร์เน็ต และนวัตกรรมต่างๆ มาประยุกต์ใช้ในกระบวนการผลิตสินค้าใน ภาคอุตสาหกรรมตั้งแต่ขนาดเล็กจนถึงขนาดใหญ่ เพื่อให้การดำเนินงานการผลิตมีประสิทธิภาพยิ่งขึ้น แต่ทว่าสภา อุตสาหกรรมแห่งประเทศไทย (The Federation of Thai Industries: FTI) ได้จัดทำแบบสอบถามและรายงาน ทางสถิติพบว่า มีบริษัทในภาคอุตสาหกรรมกว่าร้อยละ 48 ของบริษัทในภาคอุตสาหกรรมทั้งหมดยังคงอยู่ใน อุตสาหกรรมรูปแบบเศรษฐกิจ 2.0 และมีบริษัทในภาคอุตสาหกรรมรวมกว่าร้อยละ 90 ที่ยังไม่ได้เข้าสู่เศรษฐกิจ 4.0 (FTI, 2017) ซึ่งต้องได้รับความช่วยเหลือในการพัฒนาและปรับปรุงด้านโลจิสติกส์และโซ่อุปทาน รวมถึงการ ถ่ายทอดความรู้ที่จำเป็นให้แก่ผู้ประกอบการหรือผู้บริหารเพื่อเสริมสร้างความเข้าใจในกระบวนการพัฒนาธุรกิจ เพื่อเข้าสู่อุตสาหกรรมรูปแบบเศรษฐกิจ 4.0 และความพร้อมในการใช้เทคโนโลยีขั้นสูง เช่น การวางแผนการผลิต การจัดตารางการผลิต การบริหารจัดการดำเนินการ การบริหารสินค้าคงคลัง ซึ่งจำเป็นต้องใช้องค์ความรู้และความ เชี่ยวชาญจากศูนย์วิจัยในการทำวิจัยเพื่อปรับปรุงและพัฒนาภาคอุตสาหกรรมให้มีความรู้ความเข้าใจในการพัฒนา ไปสู่อุตสาหกรรมรูปแบบเศรษฐกิจ 4.0 และสามารถนำเทคโนโลยีขั้นสูงเข้าไปใช้ในกระบวนการทำงานได้อย่างมี ประสิทธิภาพ โดยเฉพาะบริษัทที่มีความพร้อมในการเข้าสู่อุตสาหกรรมรูปแบบเศรษฐกิจ 4.0 เช่น บริษัทที่มี โครงสร้างองค์กรขนาดใหญ่ ที่มีความต้องที่จะใช้เทคโนโลยีขั้นสูงในการปรับปรุงประสิทธิภาพและพัฒนาศักยภาพ ขององค์กร แต่ยังขาดองค์ความรู้ เทคโนโลยี และแนวทางการพัฒนา ซึ่งเป็นช่องว่างที่ทางศูนย์วิจัยสามารถเข้าไป ร่วมดำเนินการวิจัยและพัฒนาเทคโนโลยีเพื่อช่วยให้การบริหารจัดการด้านการผลิตเป็นไปอย่างรวดเร็ว และมี ประสิทธิภาพสูงขึ้นโดยใช้ซอฟต์แวร์ หรือโปรแกรมที่ทางศูนย์วิจัยพัฒนาขึ้น

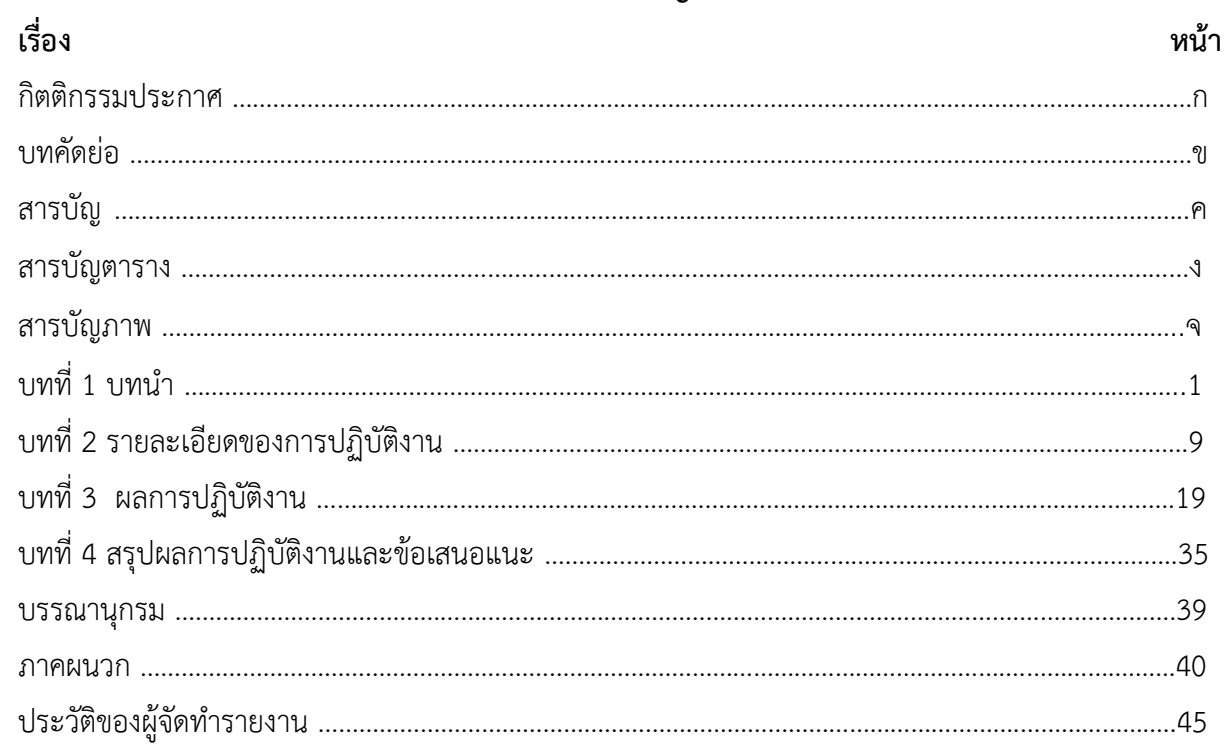

# **สารบัญตาราง**

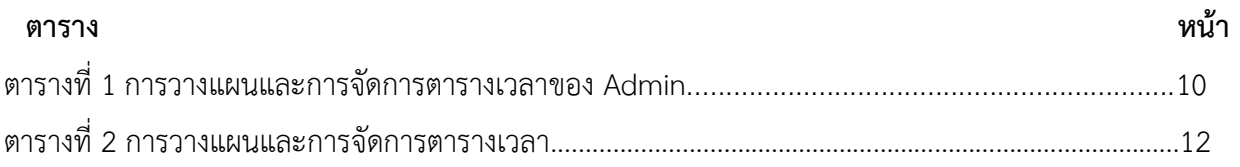

# **สารบัญภาพ**

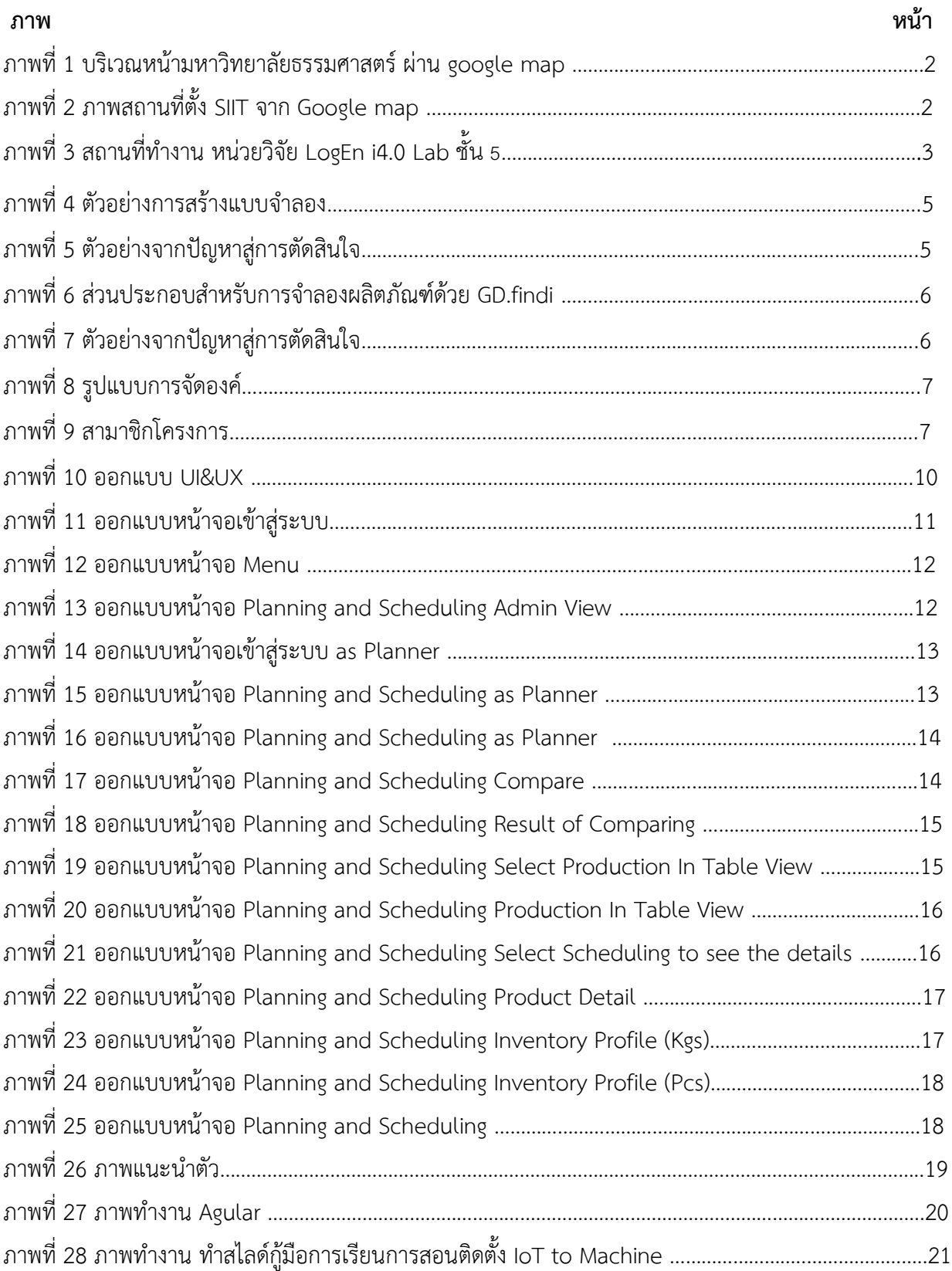

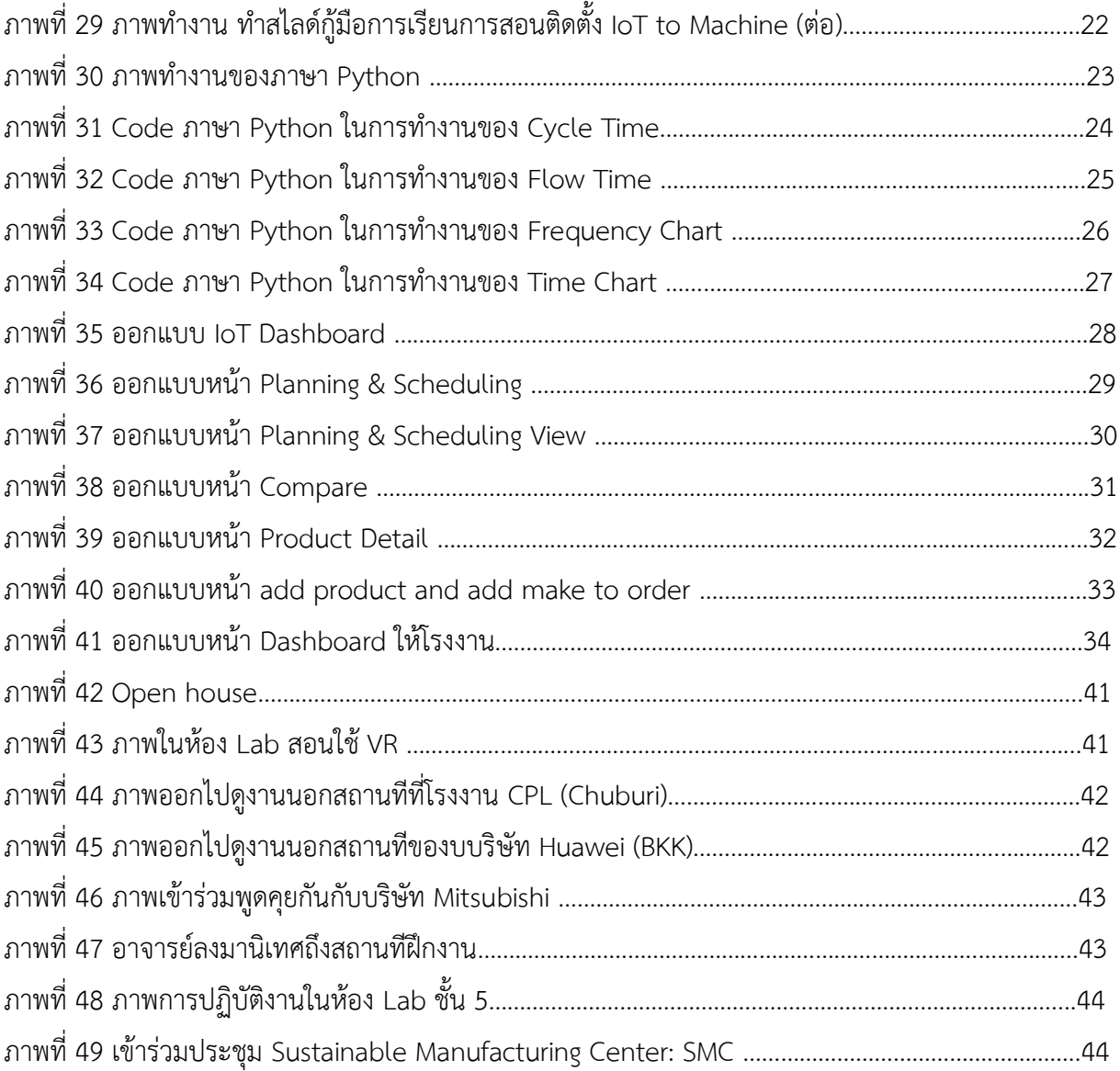

# **บทที่1**

#### **บทนำ**

ศูนย์วิจัยมีความเชี่ยวชาญในการจัดการด้านโลจิสติกส์และโซ่อุปทานตลอดทั้งกระบวนการ ตั้งแต่การ วางแผนบริการจัดการทรัพยากรบุคคล การพยากรณ์อุปสงค์ของตลาด การวางแผนการผลิตในระยะสั้น ระยะ กลาง และระยะยาว การวางแผนสั่งซื้อวัตถุดิบ การเพิ่มประสิทธิภาพการผลิต การจัดการกระบวนการผลิตที่มี มาตรฐานเพื่อลดกระบวนการที่ก่อให้เกิดความสิ้นเปลือง การกำหนดขนาดการผลิตที่เหมาะสม การจัดตารางการ ผลิต การจำลองการผลิต การบริหารสินค้าคงคลัง การจัดเส้นทางการขนส่ง การกำหนดสถานที่ตั้งศูนย์กระจาย สินค้า เป็นต้น ซึ่งกระบวนการเหล่านี้จำเป็นต้องใช้ความเชี่ยวชาญทางด้านคณิตศาสตร์ การจัดการด้านโลจิสติกส์ และโซ่อุปทาน และเทคนิคต่างๆเข้ามาช่วยในการจัดการ การวางแผน การปรับปรุงและการแก้ปัญหา เช่น ตัวแบบ กำหนดการเชิงเส้น (Linear programming) มาใช้ในการเพิ่มประสิทธิภาพการผลิต ตัวแบบกำหนดการเชิงจำนวน เต็ม (Integer programming) มาใช้ในการกำหนดสถานที่ตั้งศูนย์กระจายสินค้าหรือบริหารจัดการเส้นทางการ ขนส่งสินค้าให้มีประสิทธิภาพยิ่งขึ้น

## **วัตถุประสงค์ของการปฏิบัติงาน**

- 1. เพื่อศึกษาการทำงานและการบริหารจัดการภาพในหน่วยวิจัย
- 2. เพื่อศึกษาเทคโนโลยีและซอฟแวร์ที่ใช้ในหน่วยวิจัย
- 3. เพื่อศึกษาสร้างแบบจำลองโรงงาน การกำหนดพื้นที่ทำงานหรือเครื่องจักร
- 4. เพื่อศึกษาใช้แบบจำลองช่วยในการวิเคราะห์หาปัญหาคอขวด และ การเพิ่มประสิทธิภาพ

# **ประวัติและรายละเอียดของหน่วยงาน**

1. ชื่อและสถานที่ตั้งของสถานประกอบการ

หน่วยวิจัย LogEn i4.0 สถาบันเทคโนโลยีนานาชาติสิรินธร มหาวิทยาลัยธรรมศาสตร์เลขที่ 99 หมู่ 18 ถ.พหลโยธิน ต.คลองหนึ่ง อ.คลองหลวง จ.ปทุมธานี 12120 โทรศัพท์ 029 - 869 009 โทรสาร 029 -0298691123

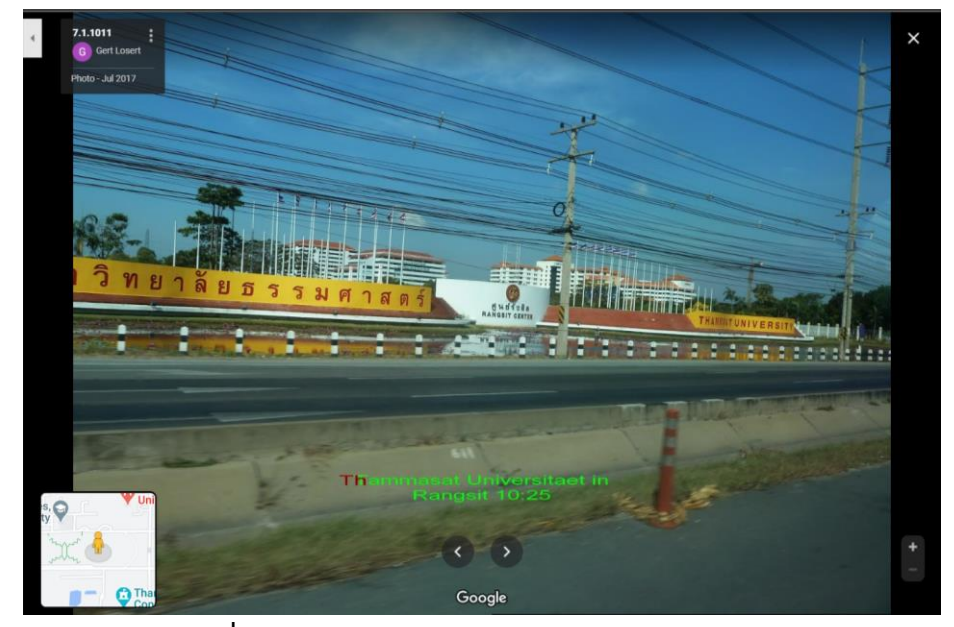

**ภาพที่ 1** บริเวณหน้ามหาวิทยาลัยธรรมศาสตร์ผ่าน google map

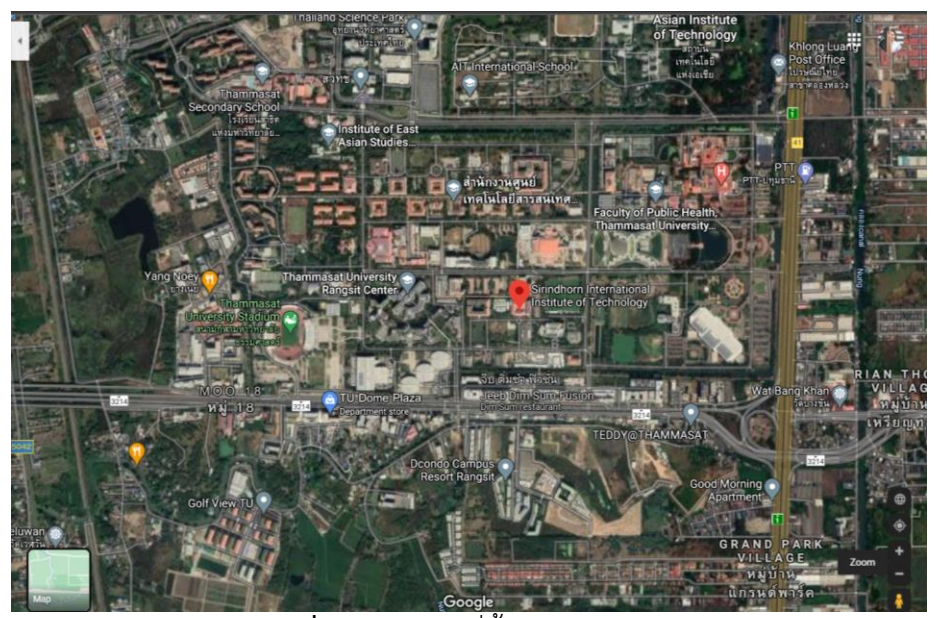

**ภาพที่ 2** ภาพสถานที่ตั้ง SIIT จาก Google map

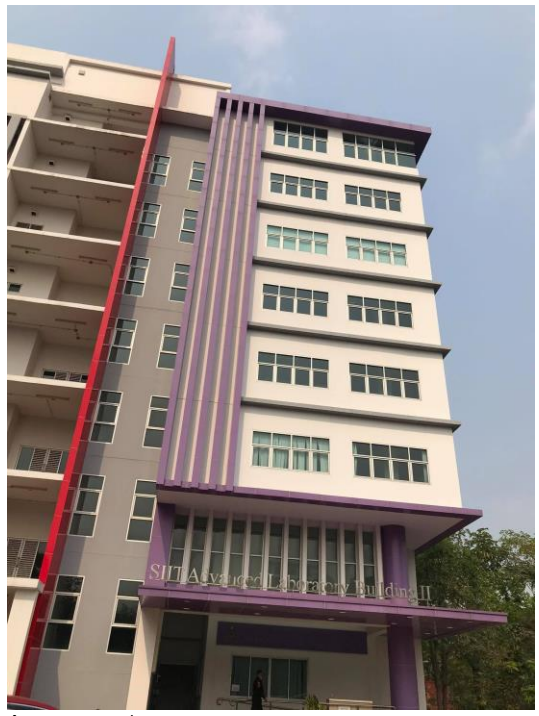

**ภาพที่ 3** สถานที่ทำงาน หน่วยวิจัย LogEn i4.0 Lab ชั้น 5

#### **2. ประวัติความเป็นมาของสถานประกอบการ**

ปัจจุบันประเทศไทยกำลังเดินหน้าเข้าสู่ยุค "ไทยแลนด์เศรษฐกิจ 4.0" ซึ่งมุ่งเน้นในการปรับเปลี่ยน โครงสร้างเศรษฐกิจให้เป็น "เศรษฐกิจที่ขับเคลื่อนด้วยนวัตกรรม" อีกทั้งยังเป็นยุคของการปฏิวัติอุตสาหกรรมครั้ง ที่ 4 โดยนำเทคโนโยลีดิจิทัล อินเทอร์เน็ต และนวัตกรรมต่างๆ มาประยุกต์ใช้ในกระบวนการผลิตสินค้าใน ภาคอุตสาหกรรมตั้งแต่ขนาดเล็กจนถึงขนาดใหญ่ เพื่อให้การดำเนินงานการผลิตมีประสิทธิภาพยิ่งขึ้น แต่ทว่าสภา อุตสาหกรรมแห่งประเทศไทย (The Federation of Thai Industries: FTI) ได้จัดทำแบบสอบถามและรายงาน ทางสถิติพบว่า มีบริษัทในภาคอุตสาหกรรมกว่าร้อยละ 48 ของบริษัทในภาคอุตสาหกรรมทั้งหมดยังคงอยู่ใน อุตสาหกรรมรูปแบบเศรษฐกิจ 2.0 และมีบริษัทในภาคอุตสาหกรรมรวมกว่าร้อยละ 90 ที่ยังไม่ได้เข้าสู่เศรษฐกิจ 4.0 (FTI, 2017) ซึ่งต้องได้รับความช่วยเหลือในการพัฒนาและปรับปรุงด้านโลจิสติกส์และโซ่อุปทาน รวมถึงการ ถ่ายทอดความรู้ที่จำเป็นให้แก่ผู้ประกอบการหรือผู้บริหารเพื่อเสริมสร้างความเข้าใจในกระบวนการพัฒนาธุรกิจ เพื่อเข้าสู่อุตสาหกรรมรูปแบบเศรษฐกิจ 4.0 และความพร้อมในการใช้เทคโนโลยีขั้นสูง เช่น การวางแผนการผลิต การจัดตารางการผลิต การบริหารจัดการดำเนินการ การบริหารสินค้าคงคลัง ซึ่งจำเป็นต้องใช้องค์ความรู้และความ เชี่ยวชาญจากศูนย์วิจัยในการทำวิจัยเพื่อปรับปรุงและพัฒนาภาคอุตสาหกรรมให้มีความรู้ความเข้าใจในการพัฒนา ไปสู่อุตสาหกรรมรูปแบบเศรษฐกิจ 4.0 และสามารถนำเทคโนโลยีขั้นสูงเข้าไปใช้ในกระบวนการทำงานได้อย่างมี ประสิทธิภาพ โดยเฉพาะบริษัทที่มีความพร้อมในการเข้าสู่อุตสาหกรรมรูปแบบเศรษฐกิจ 4.0 เช่น บริษัทที่มี โครงสร้างองค์กรขนาดใหญ่ ที่มีความต้องที่จะใช้เทคโนโลยีขั้นสูงในการปรับปรุงประสิทธิภาพและพัฒนาศักยภาพ ขององค์กร แต่ยังขาดองค์ความรู้ เทคโนโลยี และแนวทางการพัฒนา ซึ่งเป็นช่องว่างที่ทางศูนย์วิจัยสามารถเข้าไป

ร่วมดำเนินการวิจัยและพัฒนาเทคโนโลยีเพื่อช่วยให้การบริหารจัดการด้านการผลิตเป็นไปอย่างรวดเร็ว และมี ประสิทธิภาพสูงขึ้นโดยใช้ซอฟต์แวร์ หรือโปรแกรมที่ทางศูนย์วิจัยพัฒนาขึ้น

ซึ่งทางศูนย์วิจัยมีความเชี่ยวชาญในการจัดการด้านโลจิสติกส์และโซ่อุปทานตลอดทั้งกระบวนการ ตั้งแต่ การวางแผนบริการจัดการทรัพยากรบุคคล การพยากรณ์อุปสงค์ของตลาด การวางแผนการผลิตในระยะสั้น ระยะ กลาง และระยะยาว การวางแผนสั่งซื้อวัตถุดิบ การเพิ่มประสิทธิภาพการผลิต การจัดการกระบวนการผลิตที่มี มาตรฐานเพื่อลดกระบวนการที่ก่อให้เกิดความสิ้นเปลือง การกำหนดขนาดการผลิตที่เหมาะสม การจัดตารางการ ผลิต การจำลองการผลิต การบริหารสินค้าคงคลัง การจัดเส้นทางการขนส่ง การกำหนดสถานที่ตั้งศูนย์กระจาย สินค้า เป็นต้น ซึ่งกระบวนการเหล่านี้จำเป็นต้องใช้ความเชี่ยวชาญทางด้านคณิตศาสตร์ การจัดการด้านโลจิสติกส์ และโซ่อุปทาน และเทคนิคต่างๆเข้ามาช่วยในการจัดการ การวางแผน การปรับปรุงและการแก้ปัญหา เช่น ตัวแบบ กำหนดการเชิงเส้น (Linear programming) มาใช้ในการเพิ่มประสิทธิภาพการผลิต ตัวแบบกำหนดการเชิงจำนวน เต็ม (Integer programming) มาใช้ในการกำหนดสถานที่ตั้งศูนย์กระจายสินค้าหรือบริหารจัดการเส้นทางการ ขนส่งสินค้าให้มีประสิทธิภาพยิ่งขึ้น วิธีฮิวริสติก (Heuristic) มาใช้ในการแก้ปัญหาขนาดใหญ่อย่างการจัดตาราง งานของลูกเรือในธุรกิจการบินหรือการจัดเส้นทางการเดินรถที่ใช้ในการลำเลียงสินค้า การจำลองสถานการณ์ มาใช้ ในการจำลองการแก้ไขกับปัญหาที่เกิดขึ้นเพื่อนำไปใช้ในการตัดสินใจก่อนที่จะแก้ไขหรือปรับปรุง ปัญญาประดิษฐ์ มาใช้ในการพยากรณ์ระยะสั้น กลาง หรือยาวไม่ว่าจะเป็นอุปสงค์ที่มีต่อสินค้า ปริมาณการใช้ไฟฟ้าต่อเดือนหรือปี หรือจำนวนผู้บริโภคในพื้นที่นั้นๆ ซึ่งความรู้และทักษะด้านโลจิสติกส์และโซ่อุปทานเหล่านี้ จำเป็นอย่างมากในการ นำภาคอุตสาหกรรมก้าวเข้าสู่อุตสาหกรรมรูปแบบเศรษฐกิจ 4.0 โดยเฉพาะบริษัทในภาคอุตสาหกรรมที่มีขนาด ใหญ่ที่ต้องใช้เทคโนโลยีขั้นสูงในการบริหารจัดการเพื่อให้ดำเนินงานได้อย่างมีประสิทธิภาพมากยิ่งขึ้น

#### **3. ลักษณะการประกอบการ**

หน่วยวิจัย LogEn i4.0 จากปัญหาสู่การตัดสินใจ เรียนรู้การสร้างโรงงานแฝดดิจิทัลและปรับปรุง ประสิทธิภาพการผลิตผ่านแนวคิดแบบลีนและไคเซ็น ได้รับความเข้าใจในทางปฏิบัติเกี่ยวกับการสร้างแบบจำลอง ของระบบการผลิตเพื่อวิเคราะห์ลักษณะของระบบและเพิ่มประสิทธิภาพ ไม่มีข้อกำหนดเบื้องต้นในแง่ของสถิติหรือ วิทยาศาสตร์การคำนวณ แต่คุณจะได้เรียนรู้โดยทำการทดลองและดำเนินสถานการณ์แบบ What-if โดยไม่รบกวน ระบบการผลิตที่มีอยู่ ผลลัพธ์สามารถช่วยในการตัดสินใจได้ดีขึ้นในสถานการณ์ต่างๆ

โมดูลโปรแกรม

โมดูล 1: บทนำและภาพรวมของการจำลอง

โมดูล 2: การสร้างโมเดลจำลองอย่างง่าย

โมดูล 3: แบบจำลองการจำลองการผลิตแซนวิช

โมดูล 4: แบบจำลองการจำลองการผลิตสองผลิตภัณฑ์

โมดูล 5: การออกแบบบัฟเฟอร์ที่เหมาะสมที่สุดโดยใช้การจำลอง

โมดูล 6: การออกแบบระบบอัตโนมัติแบบลีน

## โมดูล 7: แบบจำลองการผลิตเหล็ก

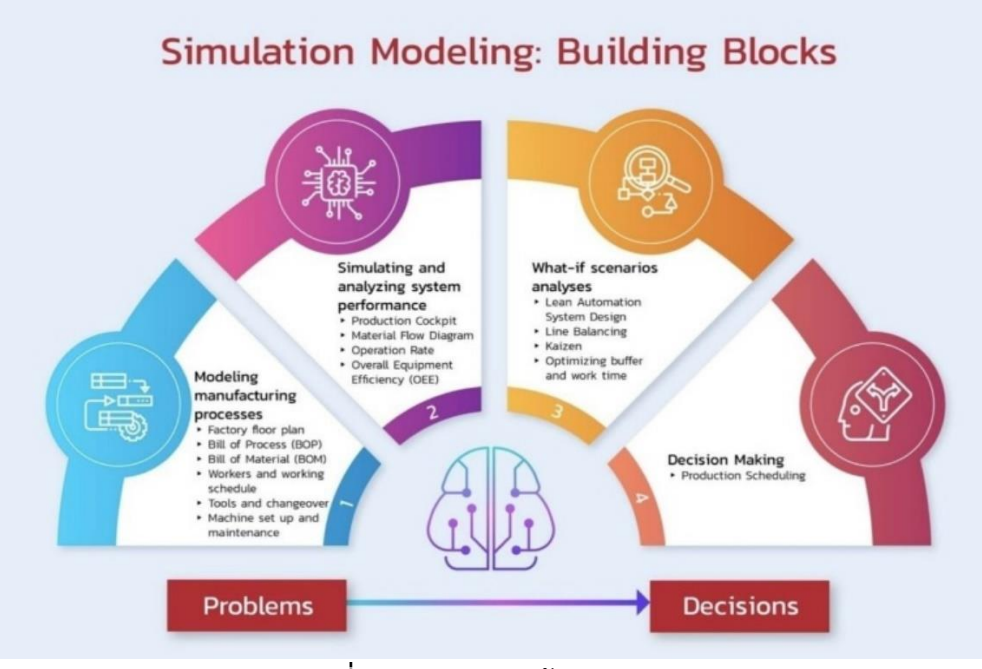

#### **ภาพที่ 4** ตัวอย่างการสร้างแบบจำลอง

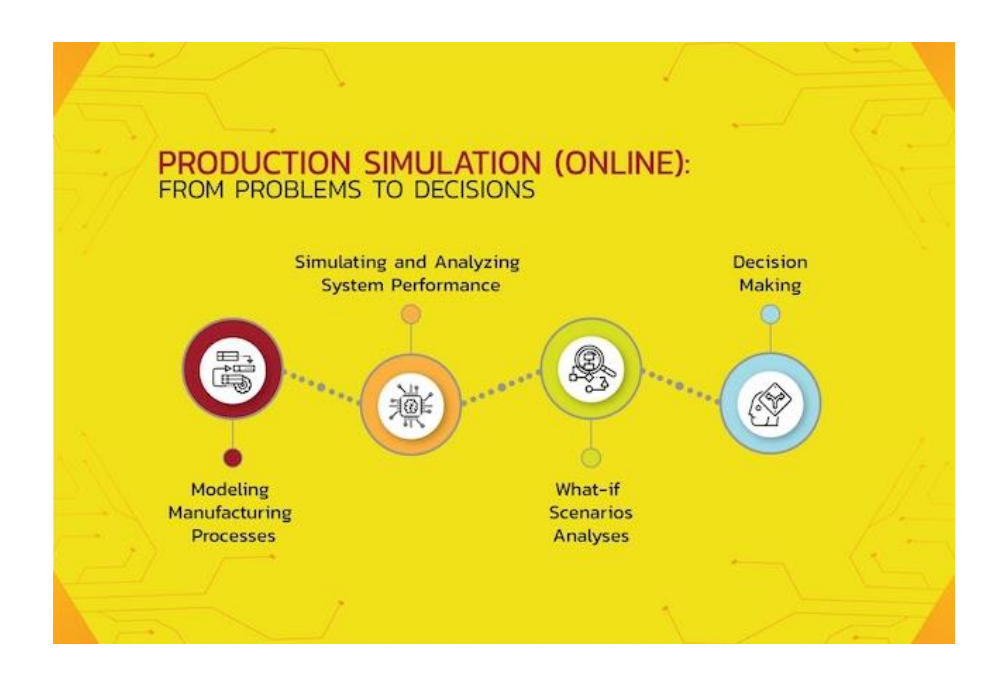

**ภาพที่ 5** ตัวอย่างจากปัญหาสู่การตัดสินใจ

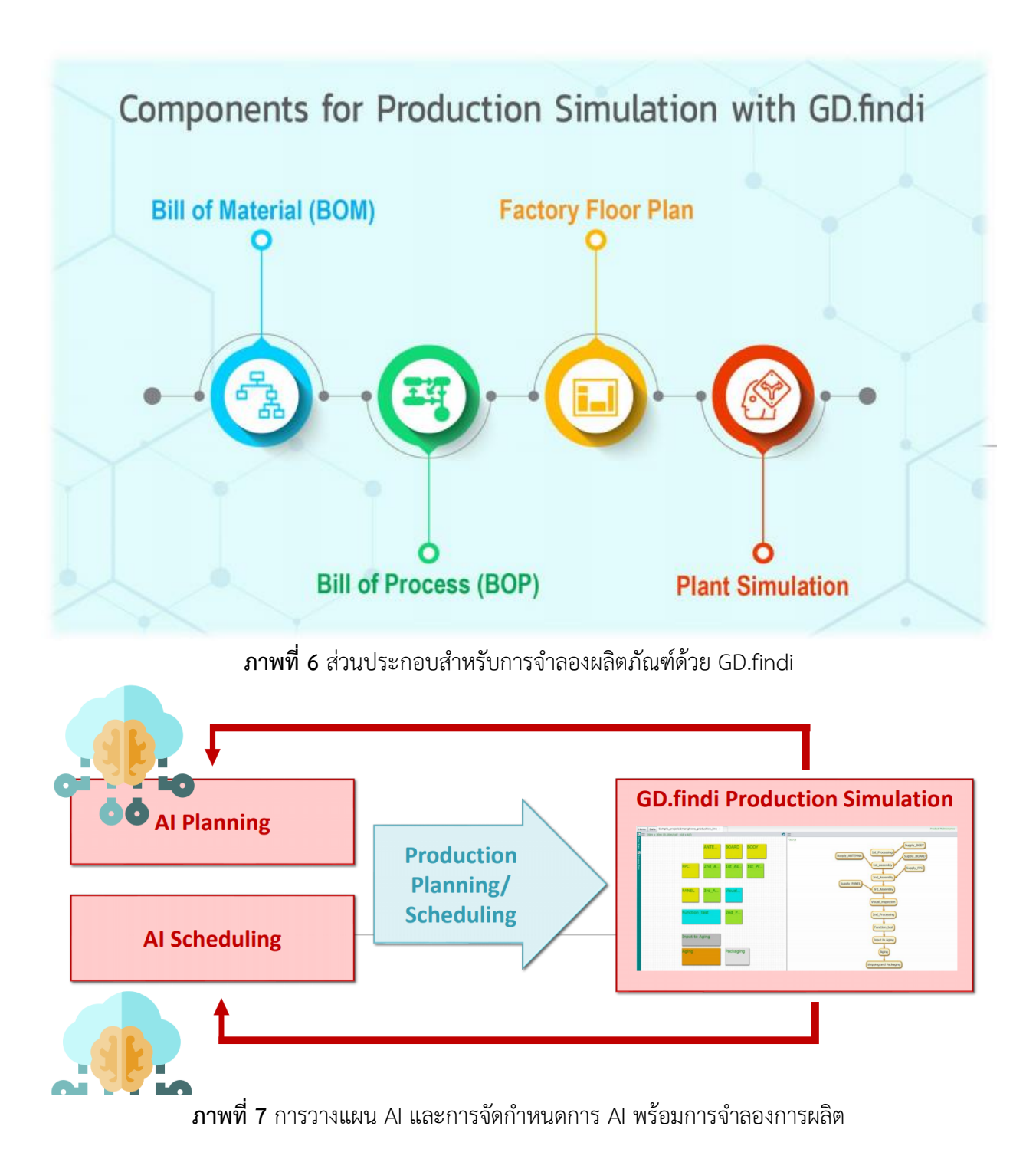

**4. รูปแบบการจัดองค์กรและการบริหารงาน**

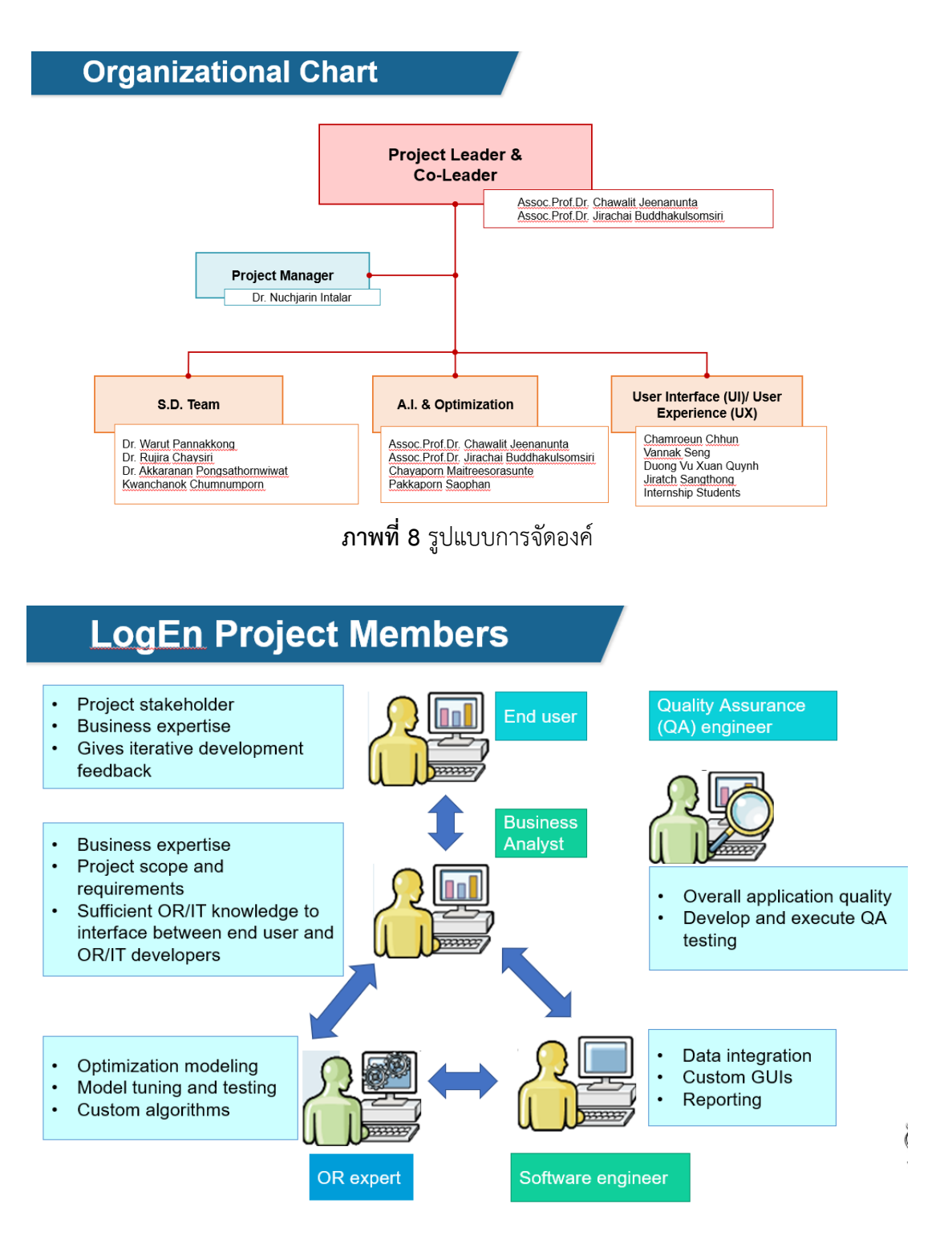

**ภาพที่ 9** สามาชิกโครงการ

# **5. ตำแหน่งและลักษณะงานที่สถานประกอบการมอบหมาย**

ตำแหน่ง นักศึกษาสหกิจ ลักษณะงานที่ได้รับมอบหมาย Production Planning and

Scheduling

# **6. ชื่อ-ตำแหน่งของพนักงานที่ปรึกษา**

6.1 Mr. Vannak Seng ตำแหน่ง Frontend Developer

#### **7. ระยะเวลาที่ปฏิบัติงาน**

## **7.1 ระยเวลาในการปฏิบัติงาน**

ระหว่างวันที่ 30 พฤษจิกายน 2563 ถึง วันที่ 19 มีนาคม 2564

## **7.2 วันในการปฏิบัติงาน**

วันจันทร์ - วันศุกร์

# **7.3 เวลาในการปฏิบัติงาน**

8:30 – 17:30 น.

# **บทที่2 รายละเอียดของการปฏิบัติงาน**

การทำงานที่เกิดขึ้นในหน่วยวิจัย คือรับแจ้งปัญหาจากโรงงาน หรืออีกกลุ่มหนึ่งกำลังนั่งวิเคราะห์ปัญหาที่ เกิดจากที่ได้การสร้างแบบจำลองโรงงาน กำหนดพื้นที่ทำงานหรือเครื่องจักร จำลองการทำงานของพนักงาน อ่าน ผลลัพธ์ของการจำลองสถานการณ์ใช้แบบจำลองช่วยในการวิเคราะห์หาปัญหาคอขวด และ เพิ่มประสิทธิภาพมาก ขึ้น ทางหน่วยวิจัยมีทาง Frontend and Backend ช่วย Support

#### **รายละเอียดของงานที่ปฏิบัติงาน**

การทำงานของ Production Planning and Scheduling ที่เกิดขึ้นในหน่วยวิจัย คือรับแจ้งปัญหาจาก โรงงานนั่งวิเคราะห์ปัญหาที่เกิดขึ้น หาวิธีการแก้ไขปัญหาที่เกิดขึ้นในโรงงานเอามาวิเคราะห์ และ ออกแบบการ จัดการยังไงให้สะดวกขึ้น จัดการระบบงานให้มีการบริการอย่างเร็ว และมีทีมงาน Frontend and Backend ช่วย Support จะต้องให้บริการในการสนับสนุนให้ระบบงานตอบสนองต่อธุรกิจของโรงงาน ให้สามารถดำเนินไปได้ อย่างต่อเนื่อง ทีมงาน Frontend and Backend ไม่เพียงแค่ให้บริการงานที่เกี่ยวของกับ Program เท่านั้น

ทีมงานยังมีหน้าทีในการติดตามปัญหา ประสานงานไปยังเจ้าของ Program นั้นๆ หรือหน่วยงานอื่นๆที่ เกี่ยวข้องกับระบบ ในกรณีพอเจอสิ่งผิดปกติต่างๆไม่ว่าจะเป็น Defect ที่เกิดขึ้นในระบบนั้นๆ

#### **ขั้นตอนในการปฏิบัติงาน**

- 1. เรียนรู้และทำความเข้าเกี่ยวกับการปฏิบัติงานภายในหน่วยงาน เช่น หน่วยงานทำงานในด้านใดบาง ระบบการทำงานเป็นอย่างไร
- 2. เรียนรู้เกี่ยวกับการใช้งาน Gitlab, GitHub, Angular, GD.Findi, Microsoft Azure
- 3. เรียนรู้การใช้ภาษา Python, JavaScript
- 4. เรียนรู้เกี่ยวกับการออกไปดูงานจริงๆนอกสถานที่
- 5. ทำสไลด์กู้มือการเรียนการสอนเกี่ยวกับการติดตั้ง IoT
- 6. ออกแบบ IoT Dashboard เพื่อนำไปเสนอให้บริษัท
- 7. ออกแบบ UI
- 8. เรียนรู้การเขียน code แปลงข้อมูลเป็น Cycle Time, Flow Time, Average, SD
- 9. เรียนรู้การเขียน code เพื่อให้ข้อมูลกราฟแสดงค่า

# **แนวคิด ทฤษฎี และวรรณกรรมที่เกี่ยวข้อง**

การใช้งานจะประกอบด้วย 2 ส่วนใหญ่ๆ คือ ส่วนที่เป็น Frontend และ Backend สำหรับ Frontend คือสิ่งที่คุณสามารถเห็นได้ เช่น สีสัน, Animation, Layout ต่างๆ เป็นต้น ซึ่งโดยทั่วไปมักจะเรียกส่วนของ Frontend ว่า User Interface (UI) ส่วน Backend คือส่วนที่คุณมองไม่เห็น มันเป็นการทำงานภายใน Application หรือ Website รวมถึงอื่นๆ อย่าง Server , Database เป็นต้น

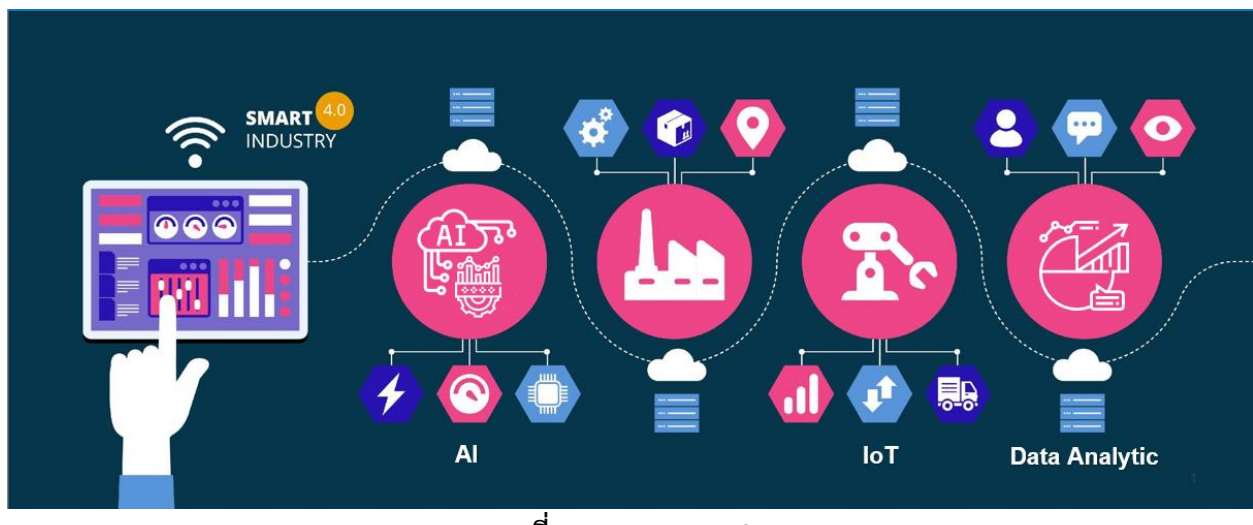

### **ออกแบบระบบ UI/UX ให้บริษัท TMT**

**ภาพที่ 10** ออกแบบ UI&UX

|  | Planning & Scheduling Management |
|--|----------------------------------|
|  |                                  |

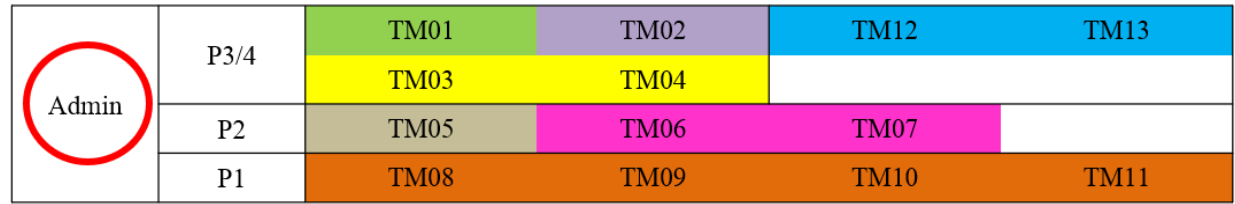

**ตารางที่ 1** การวางแผนและการจัดการตารางเวลาของ Admin

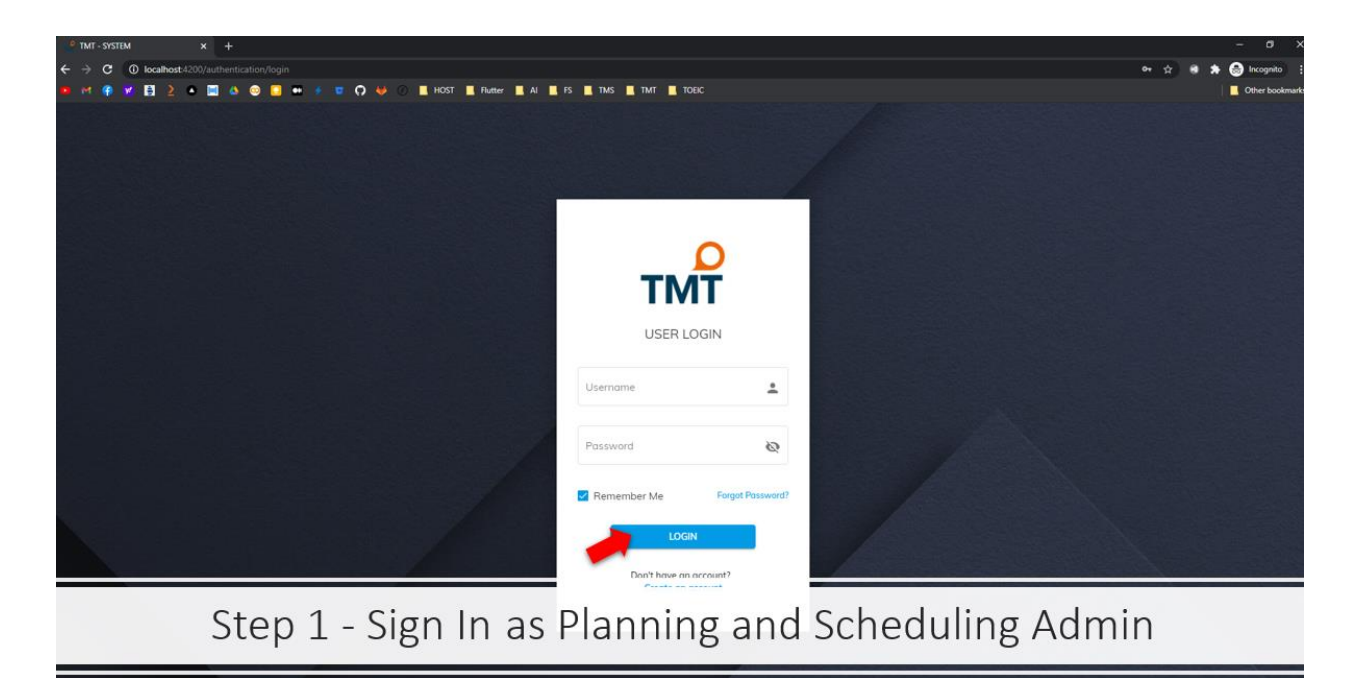

**ภาพที่ 11** ออกแบบหน้าจอเข้าสู่ระบบ

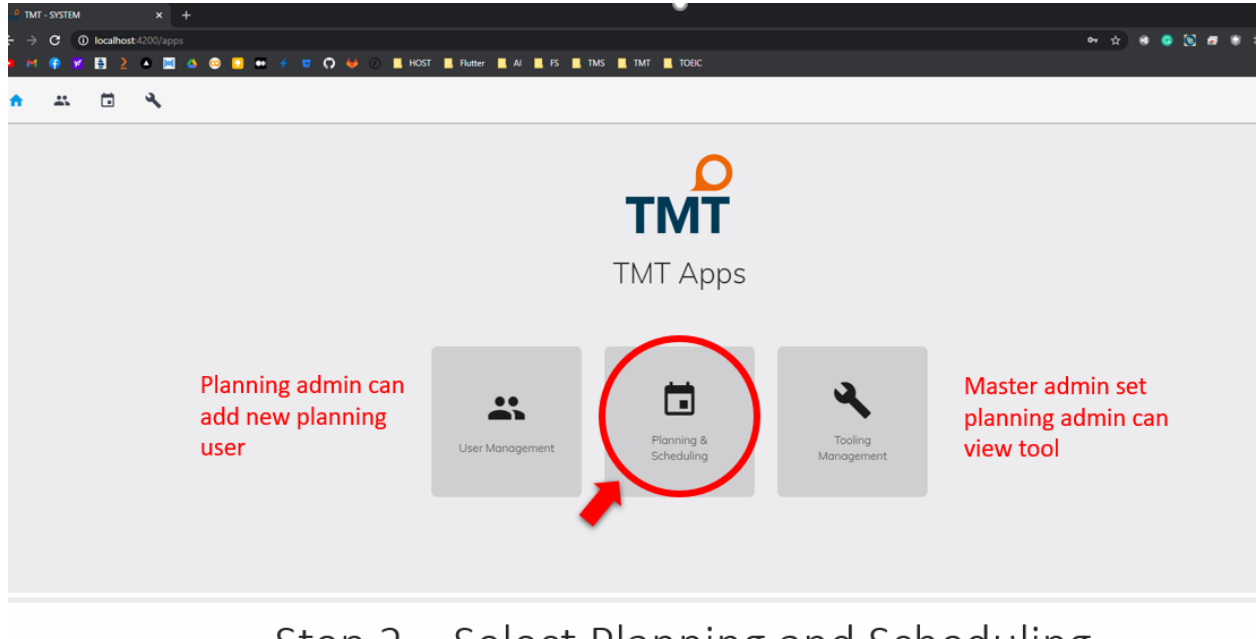

Step 2 - Select Planning and Scheduling

**ภาพที่ 12** ออกแบบหน้าจอ Menu

| TMT - SYSTEM            |   | $x +$ |             |                                                                   |                |                                        |                         |                                                           |            |                |          |    |             |                     |                   |                                  |             |                                 |                                 |                   |                                                    |  |
|-------------------------|---|-------|-------------|-------------------------------------------------------------------|----------------|----------------------------------------|-------------------------|-----------------------------------------------------------|------------|----------------|----------|----|-------------|---------------------|-------------------|----------------------------------|-------------|---------------------------------|---------------------------------|-------------------|----------------------------------------------------|--|
| С                       | А |       |             | Not secure   192.168.207.217:4200/apps/planning_scheduling<br>.   |                | $\blacksquare$ $\Omega$ $\blacksquare$ | <b>E HOST E</b> Flutter |                                                           |            | <b>R</b> TOEIC |          |    |             |                     |                   |                                  |             |                                 | $\mathcal{R}$<br>$\overline{a}$ |                   | $\bullet$ :<br>$\bullet$<br><b>Other bookmarks</b> |  |
|                         |   |       |             | ł.                                                                |                |                                        |                         |                                                           |            |                |          |    |             |                     |                   |                                  |             |                                 |                                 |                   | master_admin ·                                     |  |
| □ Planning & Scheduling |   |       |             |                                                                   |                |                                        |                         | Q                                                         | Search     |                | $\times$ |    |             |                     |                   |                                  |             |                                 | <b>INDOX COOLE</b>              |                   |                                                    |  |
| Resources               |   |       |             |                                                                   |                |                                        |                         |                                                           |            | March-2021     |          |    |             |                     |                   |                                  |             |                                 |                                 |                   |                                                    |  |
| A Z Late                |   |       |             | A Mormal                                                          |                |                                        | Too early               |                                                           | A Finished |                |          |    |             | A V Work in process |                   |                                  | A Confirmed |                                 |                                 |                   | Tool setup                                         |  |
|                         |   | Mar 1 |             |                                                                   | $\overline{A}$ | ×                                      |                         |                                                           |            | 11             | 12       | 13 | 14          | 15                  | 16                | 17                               |             | 21                              | 22                              |                   |                                                    |  |
| TM <sub>1</sub>         |   |       |             |                                                                   |                |                                        |                         |                                                           |            |                |          |    |             |                     |                   |                                  |             |                                 |                                 |                   |                                                    |  |
| TM <sub>2</sub>         |   |       |             |                                                                   |                |                                        |                         |                                                           |            |                |          |    |             |                     |                   |                                  |             |                                 |                                 | 55-446-<br>255 AM |                                                    |  |
| TM <sub>3</sub>         |   |       | 64-834-7257 | 38 PM - 12:29 AM                                                  |                |                                        |                         |                                                           |            |                |          |    |             |                     |                   |                                  | 85-244-     |                                 |                                 |                   |                                                    |  |
| TM4                     |   |       |             |                                                                   |                |                                        | 85-595<br>235 AM        |                                                           |            |                |          |    |             |                     | 95-537-<br>554 PM | 49-728 5127<br>8:03 PM - 4:04 AM |             | 28-034                          |                                 |                   | 65-135                                             |  |
| TM <sub>5</sub>         |   |       |             |                                                                   |                |                                        |                         |                                                           |            |                |          |    | 58 370 8605 | 40 PM - 3:03 AM     |                   |                                  |             |                                 |                                 |                   |                                                    |  |
| TAA 6                   |   |       | 5-896-4922  | 0 PM - 5:48 A                                                     |                |                                        |                         |                                                           |            |                |          |    |             |                     |                   |                                  |             | 43-742-7072<br>5:04 PM 12:39 AM |                                 |                   |                                                    |  |
|                         |   |       |             | Step 3 - Planning and Scheduling Admin View (can edit every plan) |                |                                        |                         |                                                           |            |                |          |    |             |                     |                   |                                  |             |                                 |                                 |                   |                                                    |  |
| TM8                     |   |       |             |                                                                   |                |                                        |                         |                                                           |            |                |          |    |             |                     |                   |                                  |             |                                 |                                 |                   |                                                    |  |
|                         |   |       |             |                                                                   |                |                                        |                         | ภาพที่ 13 ออกแบบหน้าจอ Planning and Scheduling Admin View |            |                |          |    |             |                     |                   |                                  |             |                                 |                                 |                   |                                                    |  |

|       | P3/4           | TM01             | <b>TM02</b>      | TM12 | TM13 <sup>.</sup> |
|-------|----------------|------------------|------------------|------|-------------------|
|       |                | TM <sub>03</sub> | <b>TM04</b>      |      |                   |
| Admin | P <sub>2</sub> | TM <sub>05</sub> | TM <sub>06</sub> | TM07 |                   |
|       | D <sub>1</sub> | <b>TM08</b>      | <b>TM09</b>      | TM10 | <b>TM11</b>       |

**ตารางที่ 2** การวางแผนและการจัดการตารางเวลา

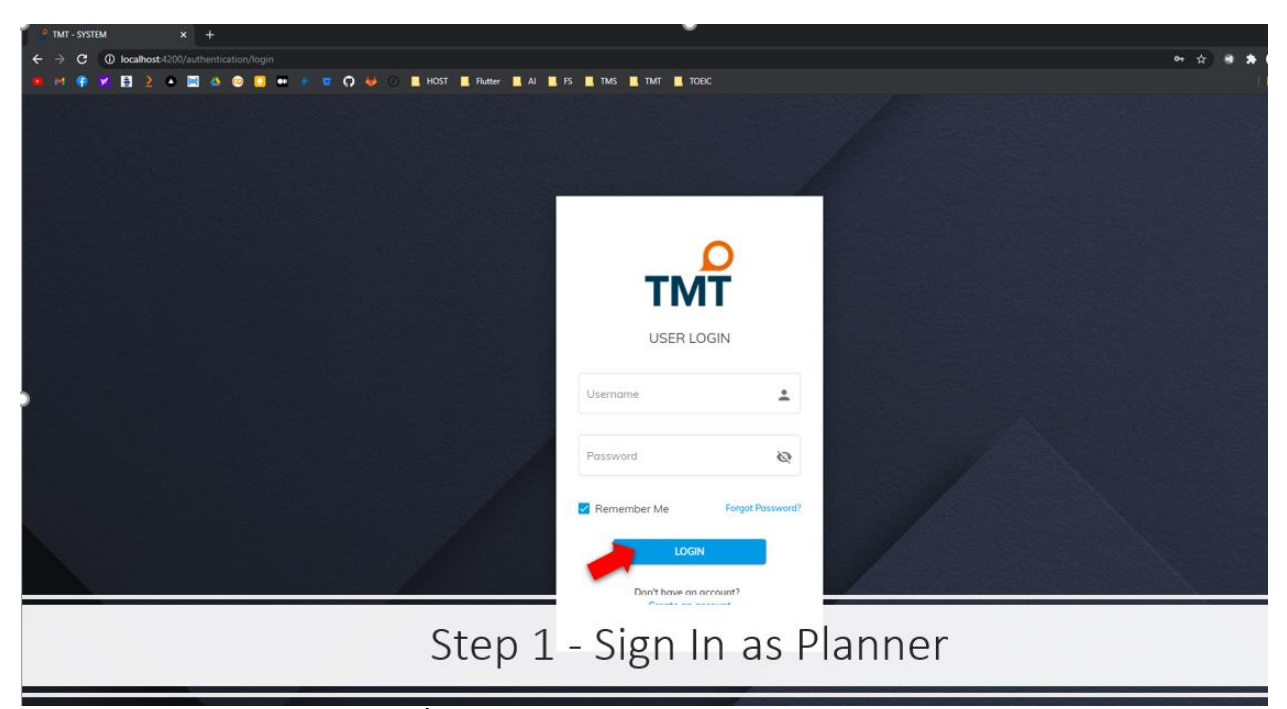

**ภาพที่ 14** ออกแบบหน้าจอเข้าสู่ระบบ as Planner

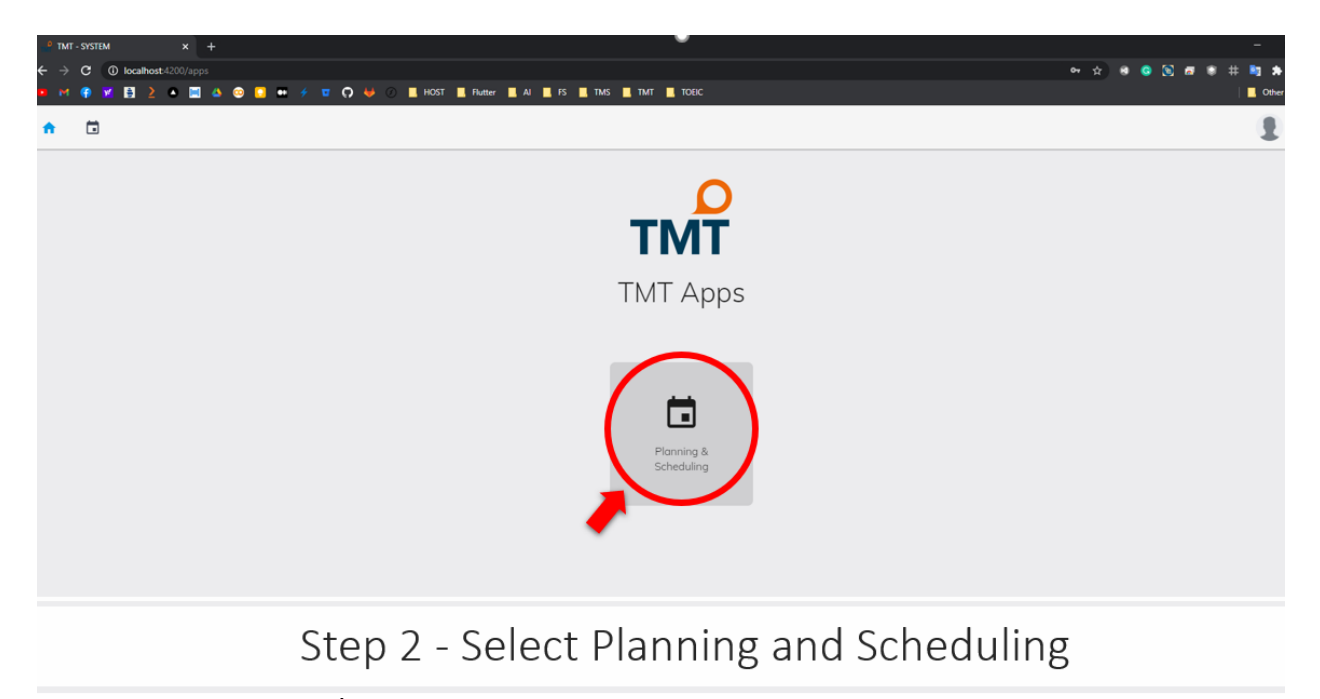

**ภาพที่ 15** ออกแบบหน้าจอ Planning and Scheduling as Planner

|                 | G        |                                  | о     |   |                                | fi tmt-new-system.azurewebsites.net/apps/planning_scheduling<br>m      | $\begin{array}{c} \n \mathbf{u} \cdot \mathbf{v} \cdot \mathbf{v} \cdot \mathbf$ |   |          | <b>NE HOST ARE Flutter ALL AND ARE START ARE TIME TOEIC</b> |              |                      |          |                  |          |    |                                   |                                                 |                           |                                  |    |                    | <b>☆</b> ↓ | $\mathbf{H} \otimes \mathbf{M} \otimes \mathbf{H} \otimes \mathbf{H} \otimes \mathbf{H} \otimes \mathbf{H} \otimes \mathbf{H} \otimes \mathbf{H} \otimes \mathbf{H}$ |    |                     | Other bookmarks       |  |
|-----------------|----------|----------------------------------|-------|---|--------------------------------|------------------------------------------------------------------------|----------------------------------------------------------------------------------------------------|---|----------|-------------------------------------------------------------|--------------|----------------------|----------|------------------|----------|----|-----------------------------------|-------------------------------------------------|---------------------------|----------------------------------|----|--------------------|------------|----------------------------------------------------------------------------------------------------|----|---------------------|-----------------------|--|
|                 |          | п                                |       | Ξ |                                | ŀ.                                                                     |                                                                                                    |   |          |                                                             |              |                      |          |                  |          |    |                                   |                                                 |                           |                                  |    |                    |            |                                                                                                    |    |                     | master_admin ~        |  |
| o<br>Resources  |          | <b>Planning &amp; Scheduling</b> |       |   |                                |                                                                        |                                                                                                    |   |          | Click to see product in<br>the previous month               |              |                      | Q Search | March-2021       | $\times$ |    |                                   | Click to see produ<br>$\Box$ in the next month. |                           |                                  |    |                    |            | $\blacksquare \blacksquare \times \boxtimes \blacksquare$                                                                                                    |    | $\bullet$ $\bullet$ |                       |  |
|                 | A V Late |                                  | Mar 1 |   | A V Normal                     |                                                                        | $\Delta$                                                                                                    | 5 |          | Too early                                                   | $\mathbf{R}$ |                      | 10       | A Finished<br>11 | 12       | 13 | 14                                | A V Work in process<br>15                       | 16                        | 17                               | 18 | A Confirmed<br>19  | 20         | 21                                                                                                    | 22 | 23                  | A 7 Tool setup<br>24  |  |
| TM <sub>1</sub> |          |                                  |       |   |                                |                                                                        |                                                                                                    |   |          |                                                             |              |                      |          |                  |          |    |                                   |                                                 |                           |                                  |    |                    |            |                                                                                                    |    |                     |                       |  |
| TM <sub>2</sub> |          |                                  |       |   |                                |                                                                        |                                                                                                    |   |          |                                                             |              |                      |          |                  |          |    |                                   |                                                 |                           |                                  |    |                    |            |                                                                                                    |    | 55-446-<br>2:55 AM- |                       |  |
| TM <sub>3</sub> |          |                                  |       |   | 4-834-7257<br>38 PM - 12:29 AM |                                                                        |                                                                                                    |   |          |                                                             |              |                      |          |                  |          |    |                                   |                                                 |                           |                                  |    | 85-244-<br>1203 AM |            |                                                                                                    |    |                     |                       |  |
| TM <sub>4</sub> |          |                                  |       |   |                                | The grey background mean you can<br>view only can not edit the product |                                                                                                    |   |          | 85-595-<br>235 AM -                                         |              |                      |          |                  |          |    |                                   |                                                 | 95-537-<br><b>S-S4 PM</b> | 49-728-5127<br>8:03 PM - 4:04 AM |    |                    |            | 28-034-<br>7:17 PM -                                                                                                    |    |                     | 65-135-.<br>6:08 PM - |  |
| TM <sub>5</sub> |          |                                  |       |   |                                |                                                                        |                                                                                                    |   |          |                                                             |              |                      |          |                  |          |    | 58-370-8605<br>10:40 PM - 3:03 AM |                                                 |                           |                                  |    |                    |            |                                                                                                    |    |                     |                       |  |
| TM <sub>6</sub> |          |                                  |       |   | 45-896-4922<br>40 PM - 5:48 AM |                                                                        |                                                                                                    |   |          |                                                             |              |                      |          |                  |          |    |                                   |                                                 |                           |                                  |    |                    |            | 43-742-7072<br>5:04 PM - 12:39 AM                                                                                                    |    |                     |                       |  |
| TM7             |          |                                  |       |   |                                |                                                                        |                                                                                                    |   |          |                                                             |              | 44-344-<br>6:42 PM - |          |                  |          |    |                                   | $18 - 657 -$<br>3:50 AM -                       |                           |                                  |    |                    |            |                                                                                                    |    |                     |                       |  |
| TM <sub>8</sub> |          |                                  |       |   |                                |                                                                        |                                                                                                    |   | 416-0720 | <b>PM - 2-51 AM</b>                                         |              |                      |          |                  |          |    |                                   |                                                 |                           |                                  |    |                    |            |                                                                                                    |    |                     |                       |  |
|                 |          |                                  |       |   |                                |                                                                        |                                                                                                    |   |          | Step 3 - Planning and Scheduling View                       |              |                      |          |                  |          |    |                                   |                                                 |                           |                                  |    |                    |            |                                                                                                    |    |                     |                       |  |

**ภาพที่16** ออกแบบหน้าจอ Planning and Scheduling View

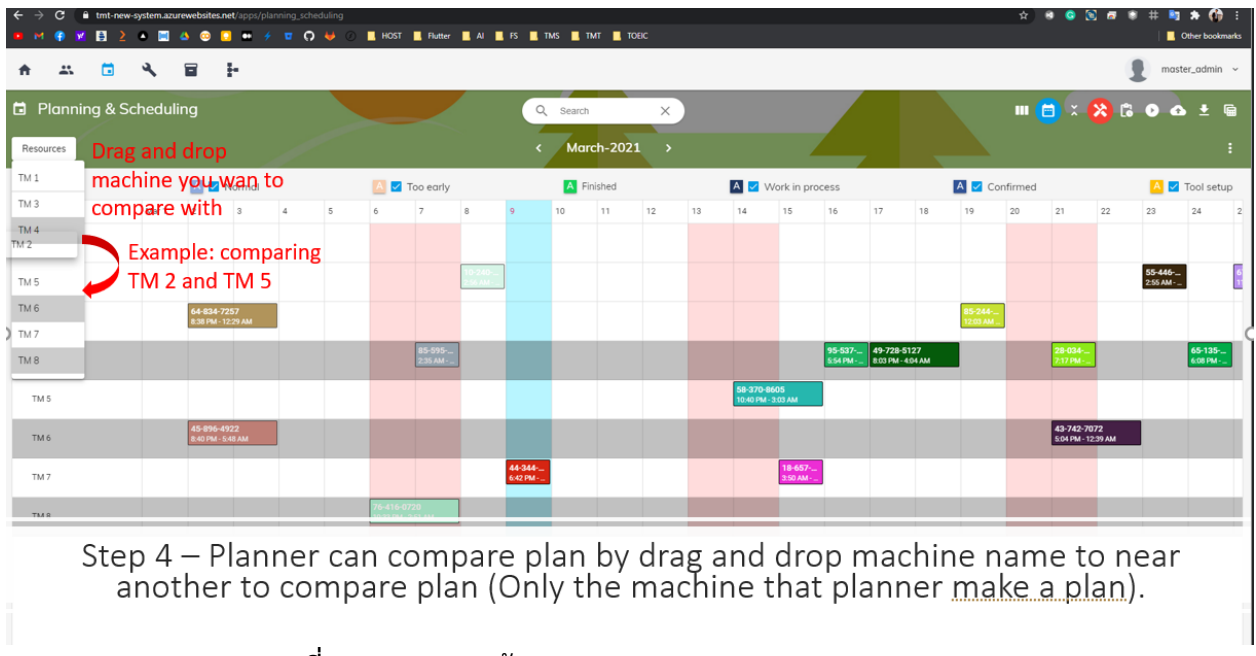

**ภาพที่ 17** ออกแบบหน้าจอ Planning and Scheduling Compare

| C A Not secure   192.168.207.217:4200/apps/planning_scheduling<br><b>● 京日 2 ◆ 国 4 ● 国 # ヶ घ 〇 ジ ○ 星 HOST 星 Flutter 星 AI 星 FS 星 TMT 星 TOEC</b> |                                   |                |  |               |                                 |  |            |            |               |    |                                  |    |                     |                                  |    |                                            |    |                                   |    |                     | $x + 9$ . $x + 8 + 11 + 11 + 11$<br>Other bookmarks |
|----------------------------------------------------------------------------------------------------|-----------------------------------|----------------|--|---------------|---------------------------------|--|------------|------------|---------------|----|----------------------------------|----|---------------------|----------------------------------|----|--------------------------------------------|----|-----------------------------------|----|---------------------|-----------------------------------------------------|
| $\blacksquare$<br>÷.                                                                                                    | <b>A E</b> H                      |                |  |               |                                 |  |            |            |               |    |                                  |    |                     |                                  |    |                                            |    |                                   |    |                     | master_admin ~                                      |
| □ Planning & Scheduling                                                                                                    |                                   |                |  |               |                                 |  | Q Search   |            | $\times$      |    |                                  |    |                     |                                  |    |                                            |    |                                   |    |                     | <b>Ⅲ 目 ○ 2 8 8 0 △ ± ■</b>                          |
| Resources                                                                                                    |                                   |                |  |               |                                 |  |            | March-2021 | $\rightarrow$ |    |                                  |    |                     |                                  |    |                                            |    |                                   |    |                     | ÷                                                   |
| A V Late                                                                                                    | A V Normal                        |                |  | A 7 Too early |                                 |  | A Finished |            |               |    | A V Work in process              |    |                     |                                  |    | A Confirmed                                |    |                                   |    |                     | A <i>V</i> Tool setup                               |
|                                                                                                    |                                   | Mar1 2 3 4 5   |  |               | 6 7 8 9                         |  | 10 11      |            | 12            | 13 | 14                               | 15 | 16                  | 17                               | 18 | 19                                         | 20 | 21                                | 22 | 23                  | 24<br>$\overline{2}$                                |
| TM1                                                                                                    |                                   |                |  |               |                                 |  |            |            |               |    |                                  |    |                     |                                  |    |                                            |    |                                   |    |                     |                                                     |
| TM <sub>3</sub>                                                                                                    | 64-834-7257<br>8:38 PM - 12:29 AM |                |  |               |                                 |  |            |            |               |    |                                  |    |                     |                                  |    | 85-244-<br>12:03 AM                        |    |                                   |    |                     |                                                     |
| TM4                                                                                                    |                                   |                |  |               | <mark>85-595-</mark><br>2:35 AM |  |            |            |               |    |                                  |    | 95-537<br>5:54 PM - | 49-728-5127<br>8.03 PM - 4.04 AM |    |                                            |    | 28-034-.<br>7:17 PM -             |    |                     | 65-135-<br>6:08 PM -                                |
|                                                                                                    |                                   |                |  |               |                                 |  |            |            |               |    |                                  |    |                     |                                  |    |                                            |    |                                   |    | 55-446-<br>255 AM - |                                                     |
|                                                                                                    |                                   |                |  |               |                                 |  |            |            |               |    | 58-370-8605<br>0:40 PM - 3:03 AM |    |                     |                                  |    |                                            |    |                                   |    |                     |                                                     |
|                                                                                                    | 15-896-4922<br>40 PM - 5:48 AM    |                |  |               |                                 |  |            |            |               |    |                                  |    |                     |                                  |    |                                            |    | 43-742-7072<br>5:04 PM - 12:39 AM |    |                     |                                                     |
|                                                                                                    |                                   |                |  |               |                                 |  |            |            |               |    |                                  |    |                     |                                  |    | Step 5 - Result of Comparing TM 2 and TM 5 |    |                                   |    |                     |                                                     |
| TM <sub>8</sub>                                                                                                    |                                   | $\blacksquare$ |  |               |                                 |  |            |            |               |    |                                  |    |                     |                                  |    |                                            |    |                                   |    |                     |                                                     |

**ภาพที่ 18** ออกแบบหน้าจอ Planning and Scheduling Result of Comparing

|   | c               |                                |       |                                |                    | fi tmt-new-system.azurewebsites.net/apps/planning_scheduling |   |               |                                  |   |                      |        |            |               |    |                                   |         |                               |                                  |    |                                          |    |                                   |    | <b>A B B B B # B A M :</b> |                      |  |
|---|-----------------|--------------------------------|-------|--------------------------------|--------------------|--------------------------------------------------------------|---|---------------|----------------------------------|---|----------------------|--------|------------|---------------|----|-----------------------------------|---------|-------------------------------|----------------------------------|----|------------------------------------------|----|-----------------------------------|----|----------------------------|----------------------|--|
|   |                 | 日                              |       |                                |                    |                                                              |   |               |                                  |   |                      |        |            |               |    |                                   |         |                               |                                  |    |                                          |    |                                   |    |                            | Other bookmarks      |  |
| A | ÷.              | n                              |       | 冒                              | - 14               |                                                              |   |               |                                  |   |                      |        |            |               |    |                                   |         |                               |                                  |    |                                          |    |                                   |    |                            | master_admin $\sim$  |  |
|   |                 | <b>E</b> Planning & Scheduling |       |                                |                    |                                                              |   |               |                                  |   | $\hbox{O}$           | Search |            | $\times$      |    |                                   |         |                               |                                  |    |                                          |    |                                   |    | 11日 28日00                  | $\mathbf{G}$         |  |
|   | Resources       |                                |       |                                |                    |                                                              |   |               |                                  |   |                      |        | March-2021 | $\rightarrow$ |    |                                   |         |                               |                                  |    |                                          |    |                                   |    |                            |                      |  |
|   | A V Late        |                                |       |                                | A Mormal           |                                                              |   |               | Too early                        |   |                      |        | A Finished |               |    | A V Work in process               |         |                               |                                  |    | A Confirmed                              |    |                                   |    |                            | A V Tool setup       |  |
|   |                 |                                | Mar 1 |                                |                    | $\overline{a}$                                               | 5 |               |                                  | 8 | $\mathbf Q$          | 10     | 11         | 12            | 13 | 14                                | 15      | 16                            | 17                               | 18 | 19                                       | 20 | 21                                | 22 | 23                         | 24                   |  |
|   | TM <sub>1</sub> |                                |       |                                |                    |                                                              |   |               |                                  |   |                      |        |            |               |    |                                   |         |                               |                                  |    |                                          |    |                                   |    |                            |                      |  |
|   | TM <sub>2</sub> |                                |       |                                |                    |                                                              |   |               |                                  |   |                      |        |            |               |    |                                   |         |                               |                                  |    |                                          |    |                                   |    | 55-446-<br>255 AM -        |                      |  |
|   | TM <sub>3</sub> |                                |       | 64-834-7257                    | 8:38 PM - 12:29 AM |                                                              |   |               |                                  |   |                      |        |            |               |    |                                   |         |                               |                                  |    | 85-244-<br>12:03 AM                      |    |                                   |    |                            |                      |  |
|   | TM4             |                                |       |                                |                    |                                                              |   |               | 85-595- <mark></mark><br>2:35 AM |   |                      |        |            |               |    |                                   |         | $95 - 537 -$<br><b>SSAPM-</b> | 49-728-5127<br>8:03 PM - 4:04 AM |    |                                          |    | 28-034-<br>7:17 PM -              |    |                            | 65-135-<br>6:08 PM - |  |
|   | TM <sub>5</sub> |                                |       |                                |                    |                                                              |   |               |                                  |   |                      |        |            |               |    | 58-370-8605<br>10:40 PM - 3:03 AM |         |                               |                                  |    |                                          |    |                                   |    |                            |                      |  |
|   | TM <sub>6</sub> |                                |       | 45-896-4922<br>40 PM - 5:48 AM |                    |                                                              |   |               |                                  |   |                      |        |            |               |    |                                   |         |                               |                                  |    |                                          |    | 43-742-7072<br>5:04 PM - 12:39 AM |    |                            |                      |  |
|   | TM7             |                                |       |                                |                    |                                                              |   |               |                                  |   | 44-344-<br>6:42 PM - |        |            |               |    |                                   | 18-657- |                               |                                  |    |                                          |    |                                   |    |                            |                      |  |
|   | TM8             |                                |       |                                |                    |                                                              |   | $-416 - 0720$ | 3 PM - 2:51 AM                   |   |                      |        |            |               |    |                                   |         |                               |                                  |    |                                          |    |                                   |    |                            |                      |  |
|   |                 |                                |       |                                |                    |                                                              |   |               |                                  |   |                      |        |            |               |    |                                   |         |                               |                                  |    | Step 6 - Select Production In Table View |    |                                   |    |                            |                      |  |

**ภาพที่ 19** ออกแบบหน้าจอ Planning and Scheduling Select Production In Table View

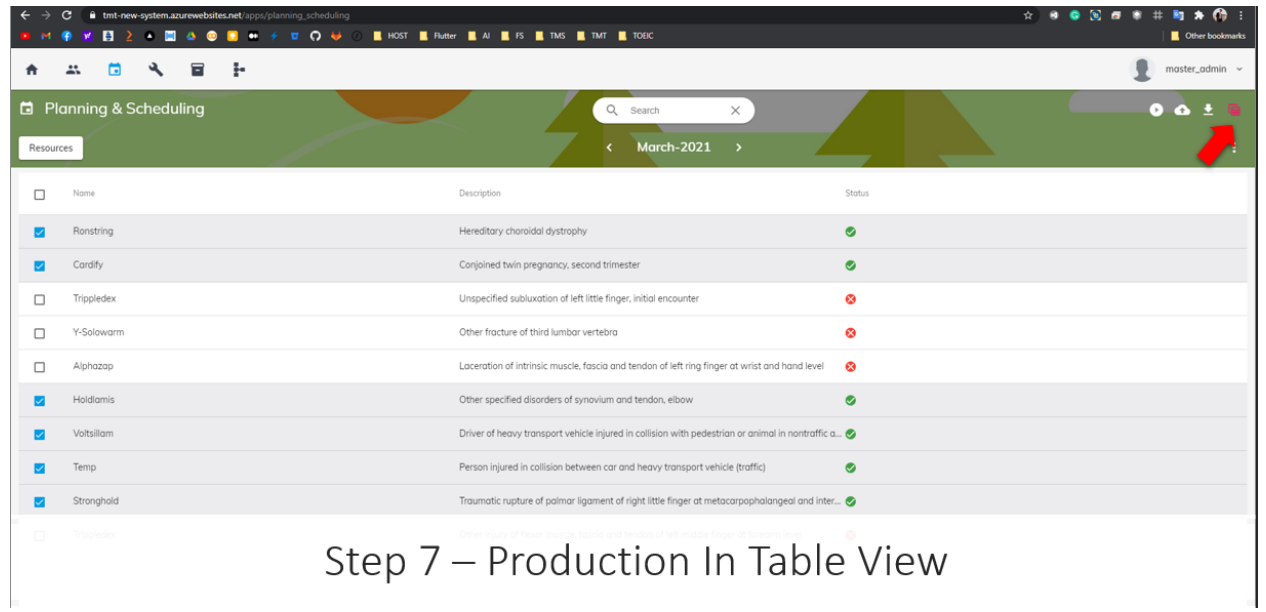

**ภาพที่ 20** ออกแบบหน้าจอ Planning and Scheduling Production In Table View

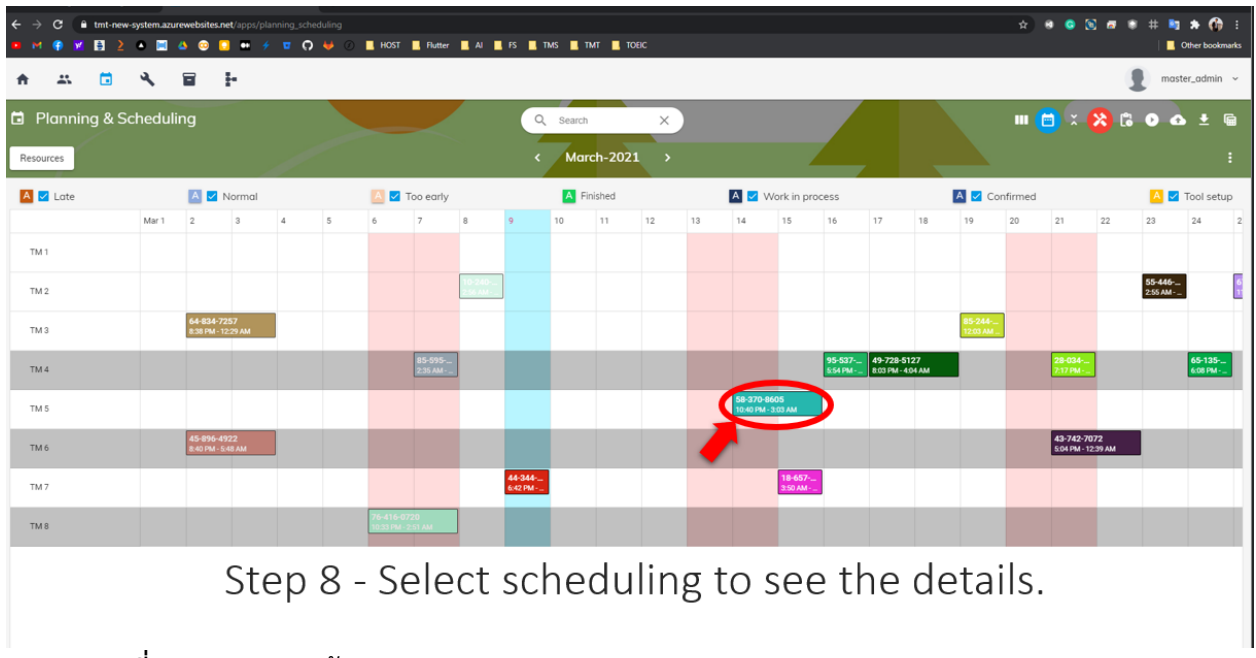

**ภาพที่ 21** ออกแบบหน้าจอ Planning and Scheduling Select Scheduling to see the details

| $\leftarrow$<br>c       | fi tmt-new-system.azurewebsites.net/apps/planning_scheduling<br>$\blacksquare$ $\blacksquare$ $\blacksquare$ $\blacksquare$ $\blacksquare$ $\blacksquare$ $\blacksquare$ $\blacksquare$<br><b>NE HOST IN Flutter &amp; AI &amp; FS IN TIMS &amp; TIMT &amp; TOEIC</b> |                                             | ☆ ● ● 図 ■ ● 非 町 ★ 价 :<br><b>Q</b> Other bookmarks |
|-------------------------|----------------------------------------------------------------------------------------------------|---------------------------------------------|---------------------------------------------------|
| Е                       | ÷.<br>Е                                                                                                    |                                             | $master\_admin \sim$                              |
| □ Planning & Scheduling | Q Search                                                                                                    |                                             | $m = \frac{1}{2}$<br>$\mathbf{G}$<br>$\bullet$    |
| Resources               | <b>Task Detail</b><br><b>Inventory Profile (Pcs)</b><br><b>Inventory Profile (Kgs)</b>                                                                                                    |                                             | $\times$                                          |
| A <b>Z</b> Late         | FG Material No.: FG Material No 001#                                                                                                    | OD Group : FG Material No 001#              | A V Tool setup                                    |
|                         | Production Status: 1515151#                                                                                                    | OD Group Color: 1515151#                    | 24<br>23<br>$\vert$ 2                             |
| TM <sub>1</sub>         | Last Planned Receive Production:1515151#                                                                                                    | Inventory on hand:21564951#                 |                                                   |
|                         | Start Date : dd/MM/yyyy HH:mm:ss                                                                                                    | End Date : dd/MM/yyyy HH:mm:ss              |                                                   |
| TM <sub>3</sub>         | Thickness: 2323232                                                                                                    | Length: 34534                               |                                                   |
|                         | Standard:Standard                                                                                                    | Size: 34s534                                | 65-135-                                           |
| TM4                     | Minimum Stock:2323                                                                                                    | Maximum Stock:34s534                        | 6:08 PM -                                         |
| TM <sub>2</sub>         | Minimum Production Quantity<br>kgs                                                                                                    | <b>Production Quantity Condition</b><br>kgs | 55-446-<br>$2.55$ AM -                            |
| TM <sub>5</sub>         | <b>Production Quantity</b><br>Pcs                                                                                                    | <b>Production Quantity</b><br>kgs           |                                                   |
| TM6                     | Pcs<br><b>Split Quantity</b>                                                                                                    | <b>Split Quantity</b><br>kgs                |                                                   |
| TM <sub>7</sub>         |                                                                                                    |                                             |                                                   |
|                         |                                                                                                    |                                             |                                                   |
|                         |                                                                                                    | Step 9 - Product Detail                     | SAVE                                              |

**ภาพที่ 22** ออกแบบหน้าจอ Planning and Scheduling Product Detail

| G                       | tmt-new-system.azurewebsites.net/apps/planning_scheduling                                                                                                    | ☆ ※ ● 図 # ※ # 和 ★ 价 :                                                                         |
|-------------------------|----------------------------------------------------------------------------------------------------|-----------------------------------------------------------------------------------------------|
| $\mathbf{B}$            | $2 \cdot \blacksquare 4 \cdot \blacksquare 1 + 7 \cdot \blacksquare 0 \cdot \blacksquare 0$<br><b>E</b> HOST <b>E</b> Flutter <b>E</b> AI <b>E</b> FS <b>E</b> TMS <b>E</b> TMT <b>E</b> TOEIC | Other bookmarks                                                                               |
| Б                       | H<br>વ<br>E                                                                                                    | master_admin $\sim$                                                                           |
| □ Planning & Scheduling | $Q$ Search                                                                                                    | $\mathbf{u}$ $\mathbf{m}$ $\mathbf{m}$ $\mathbf{m}$ $\mathbf{m}$<br>匾<br>$\ddot{\phantom{1}}$ |
| Resources               | <b>Task Detail</b><br>Inventory Profile (Kgs)<br><b>Inventory Profile (Pcs)</b>                                                                                                    | $\boldsymbol{\mathsf{x}}$                                                                     |
| A Z Late                | Inventory Profile (Kgs)<br>100%                                                                                                    | A 7 Tool setup                                                                                |
|                         |                                                                                                    | 24<br>23                                                                                      |
| TM <sub>1</sub>         | 80%                                                                                                    |                                                                                               |
| TM <sub>3</sub>         | 60%                                                                                                    |                                                                                               |
| TM <sub>4</sub>         | 40%                                                                                                    | 65-135-<br>6:08 PM -                                                                          |
| TM <sub>2</sub>         | 20%                                                                                                    | 55-446-                                                                                       |
| TM <sub>5</sub>         | $0\%$                                                                                                    |                                                                                               |
| TM6                     | 2005<br>2006<br>2007<br>2008<br>2009<br>2010<br>2011<br>● Germany ● England                                                                                                    |                                                                                               |
| TM7                     |                                                                                                    |                                                                                               |
|                         |                                                                                                    |                                                                                               |
|                         |                                                                                                    |                                                                                               |
|                         | Step 10 - Inventory Profile (Kgs)                                                                                                    | SAVE                                                                                          |
|                         | $\mathbf{r}$                                                                                                    |                                                                                               |

**ภาพที่ 23** ออกแบบหน้าจอ Planning and Scheduling Inventory Profile (Kgs)

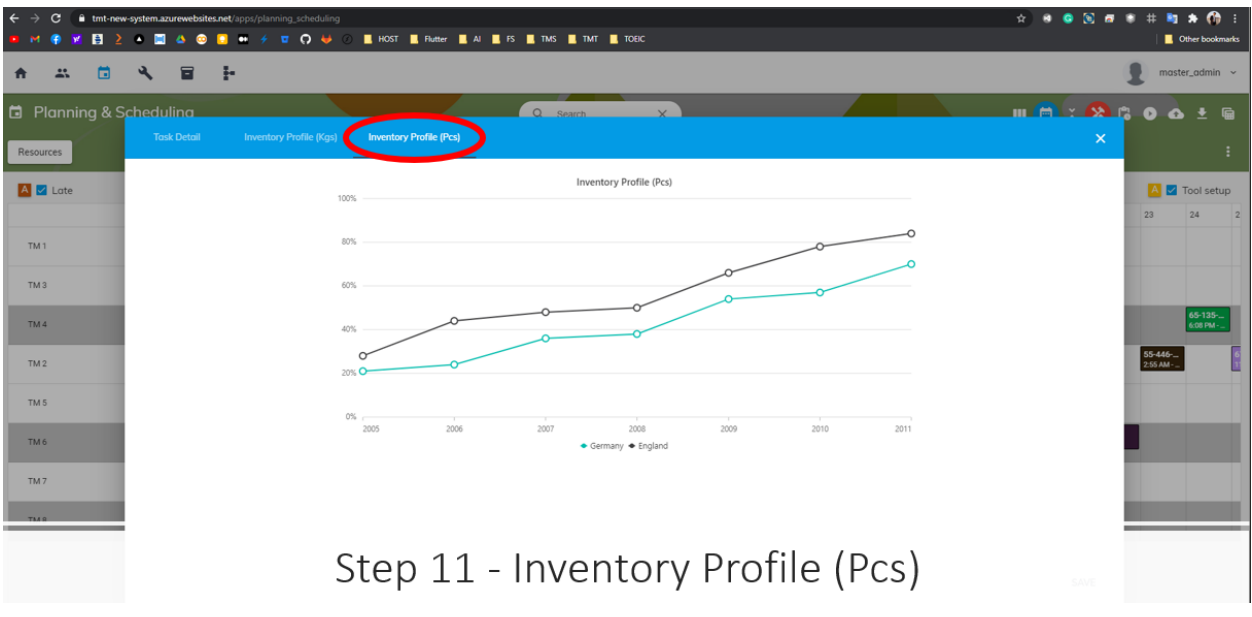

**ภาพที่ 24** ออกแบบหน้าจอ Planning and Scheduling Inventory Profile (Pcs)

# **โครงงานพิเศษที่ได้รับมอบหมาย**

ออกแบบ UI&UX Planning and Scheduling

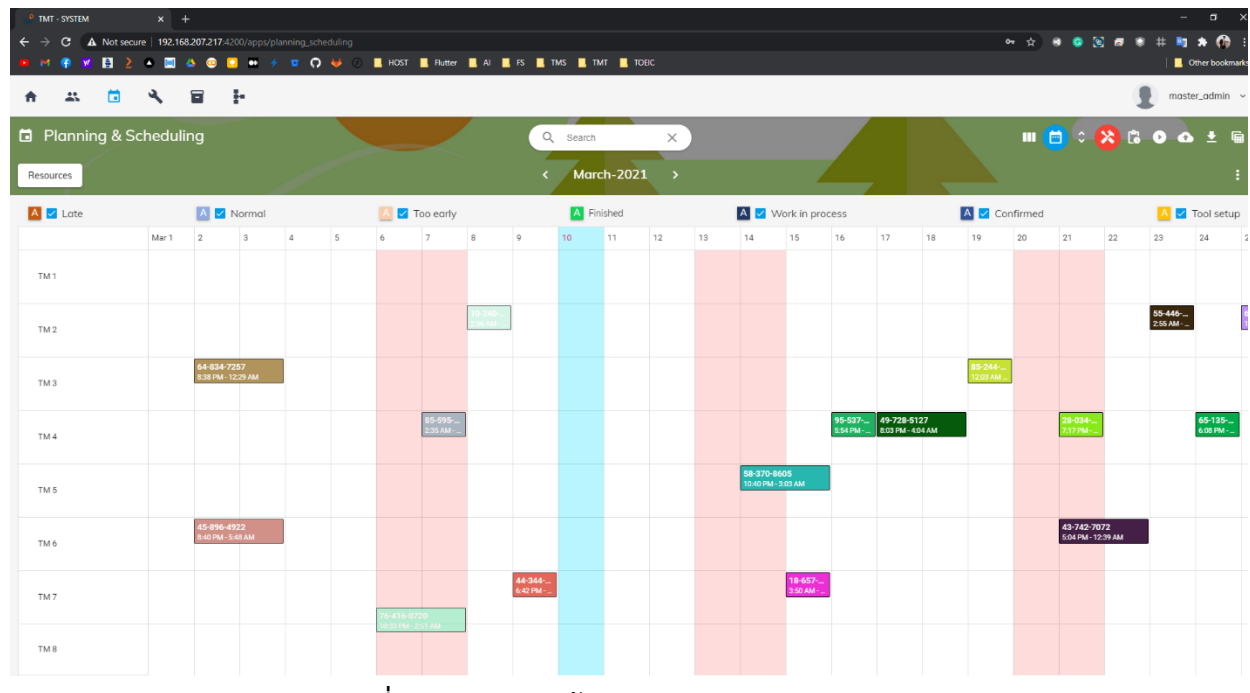

**ภาพที่ 25** ออกแบบหน้าจอ Planning and Scheduling

# **บทที่ 3**

# **ผลการปฏิบัติงาน**

รายงานการปฏิบัติงานสหกิจศึกษา ณ หน่วยงานวิจัย LogEn i4.0 ระหว่างวันที่ 30 พฤศจิกายน พ.ศ. 2563 ถึงวันที่ 19 มีนาคม พ. ศ. 2564 มีรายละเอียด ดังนี้

# **สัปดาห์ที่ 1 วันที่ 30 พฤศจิกายน – 4 ธันวาคม พ.ศ.2563**

# **1. งานที่ได้รับมอบหมาย**

- 1.1 เข้าพบผู้บริหาร และพี่เลี้ยง
- 1.2 แนะนำตัวกับพี่ๆ ในหน่วยงาน
- 1.3 ศึกษาโครงสร้างและรายละเอียดของหน่วยงาน

# **2. รายละเอียดของงาน**

ทำความรู้จักกับพนักงานหรือบุคคลที่เกี่ยวข้องภายในหน่วยงานและต่างหน่วยงานเรียนรู้และ ปฏิบัติงานจริงและทราบถึงขั้นตอนการทำงานของบริษัท

# **3. ปัญหา/อุปสรรคในการปฏิบัติงาน**

ไม่มี

**4. แนวทางการแก้ปัญหา**

ไม่มี

# **5. ประโยชน์ที่ได้รับจากการปฏิบัติงาน**

- 5.1 ได้เรียนรู้และรับประสบการณ์วิชาชีพต่างสาขา นอกเหนือจากที่เรียนมาในห้องเรียน
- 5.2 ได้เรียนรู้การทำงานทั้งใน และนอกสถานที่ ที่ไม่เคยได้ลงมือปฏิบัติจริงมาก่อนภายในห้องเรียน
- **6. สรุปผลการปฏิบัติงาน**

ได้เรียนรู้และได้รับประสบการณ์ในการทำงานภายในหน่วงงาน การได้ลงพื้นที่ไปดูงานจริงๆ แล้ว ได้ดูขบวนการทำงาน และการทำงานของตัวอุปกรณ์ต่างๆภาพในบบริษัท การแก้ไขปัญหาในการทำงาน ของพี่ๆเพื่อให้งานผ่านไปได้อย่างราบรื่น

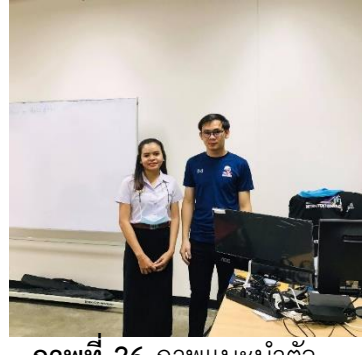

**ภาพที่ 26** ภาพแนะนำ

# **สัปดาห์ที่ 2 วันที่ 7 – 9 ธันวาคม พ.ศ.2563**

## **1. งานที่ได้รับมอบหมาย**

- 1.1 ศึกษาการทำงานของโค้ดตัวอย่าง
- 1.2 ศึกษาการเขียนรู้ Angular

#### **2. รายละเอียดของงาน**

ศึกษาข้อมูลการใช้งานและขบวนการทำงานของ Angular ว่ามีการนำมาใช้เพื่ออะไร ติดตั้งแบบ ไหนทดลองการใช้งาน โดยการแสดงงานบน Browser โดยการนำ IP มากรอกในช่องค้นหา

## **3. ปัญหา/อุปสรรคในการปฏิบัติงาน**

เป็นซอฟต์แวร์ที่ไม่เคยได้ศึกษามาก่อนน่านี้ และไม่คุ้นกับการใช้งานของตัวซอฟต์แวร์จึงถือว่า เป็นอุปสรรคต่อการใช้งานไม่น้อย

#### **4. แนวทางการแก้ปัญหา**

ศึกษาการใช้งาน และทำการปรึกษากับพี่เลี้ยงและฝึกการใช้งานของตัวซอฟต์แวร์ให้มากขึ้น

## **5. ประโยชน์ที่ได้รับจากการปฏิบัติงาน**

นำมาปรับใช้ในการแสดงผลของการเขียนเว็บหรือโปรแกรม

#### **6. สรุปผลการปฏิบัติงาน**

ได้เรียนรู้และได้รับประสบการณ์ใหม่ๆในการทำงานจริงภายในหน่วยงาน

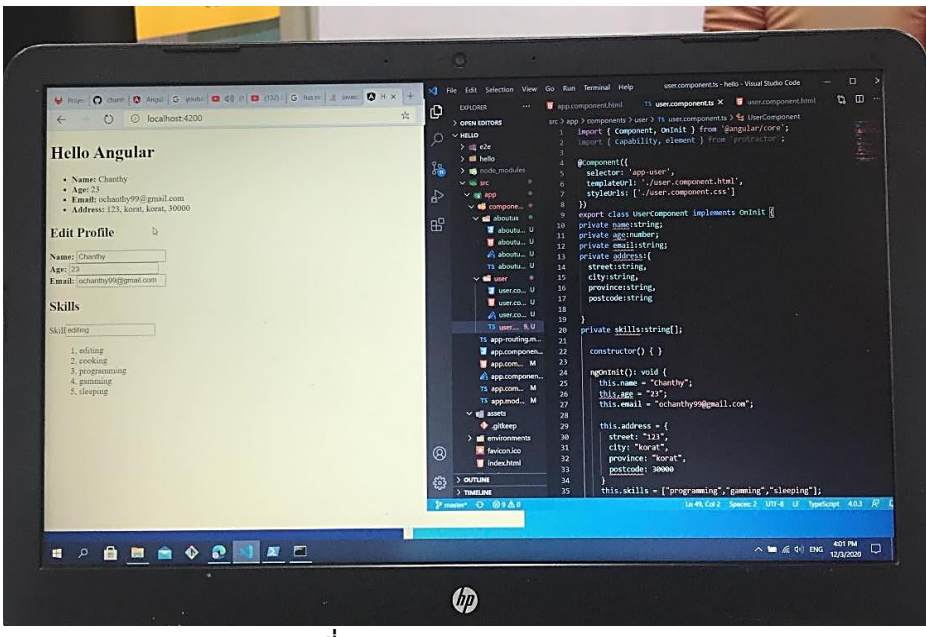

**ภาพที่ 27** ภาพทำงาน Agular

# **สัปดาห์ที่ 3 วันที่ 14 – 18 ธันวาคม พ.ศ.2563**

## **1. งานที่ได้รับมอบหมาย**

- 1.1 ศึกษาค้นหาข้อมูลเพิ่มเติ่มเกี่ยวกับ IoT, Pareto Chart, Quality Control, OEE Chart
- 1.2 ศึกษา Code จาก Frontend ที่ได้เขียนแล้ว Generate to Graph บน Website
	- ( Fuse [Angular 8+ Material Design Admin Template \(smartsensedesign.net\)](https://dx.smartsensedesign.net/sample) )
- 1.3 ทำสไลด์กู้มือการเรียนการสอนที่เกี่ยวกับการติดตั้ง IoT to Machine ( Pareto Chart, Quality Control, OEE Chart)
- **2. รายละเอียดของงาน**

เข้าไปดูบน Website เอามาวิเคราะห์

- **3. ปัญหา/อุปสรรคในการปฏิบัติงาน** ไม่ค่อยเข้าใจเกี่ยวกับ Code
- **4. แนวทางการแก้ปัญหา**

4.1 ถามพี่เลี้ยง ทำความเข้าใจกับ Code

# **5. ประโยชน์ที่ได้รับจากการปฏิบัติงาน**

ได้รู้วิธีการปฏิบัติงานจริงและการแก้ไขปัญหาเฉพาะหน้าในการทำงานเพื่อให้งานสำเร็จลุร่วง

## **6. สรุปผลการปฏิบัติงาน**

เวลาปฏิบัติงานอาจมีปัญหาในการทำงานบาง ไม่ว่าจะมีปัญหา ทั้งปัญหาไม่ค่อยเข้าใจเท่าไร แต่ สามารถแก้ไขปัญหาต่างๆได้จนทำงานงานสำเร็จได้ด้วยดี

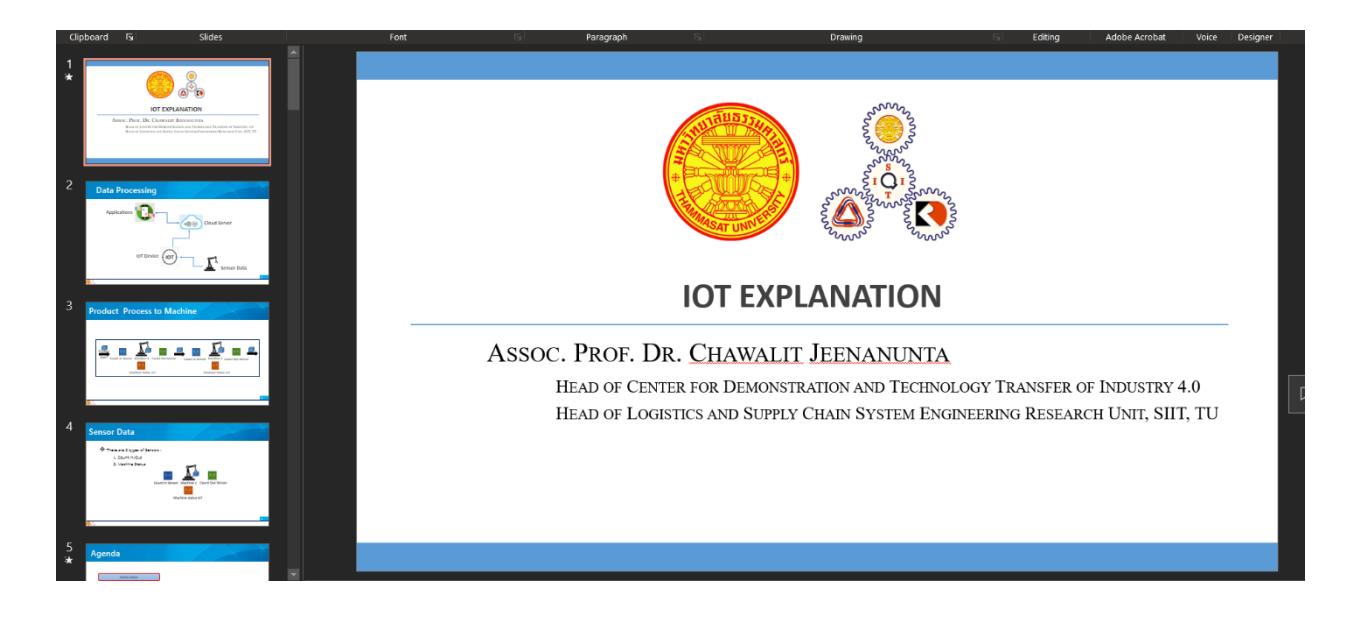

**ภาพที่ 28** ภาพทำงาน ทำสไลด์กู้มือการเรียนการสอนติดตั้ง IoT to Machine

# **สัปดาห์ที่ 4 วันที่ 21 – 25 ธันวาคม พ.ศ.2563 (work from home)**

# **1. งานที่ได้รับมอบหมาย**

- 1.1 ศึกษาค้นหาข้อมูลเพิ่มเติ่มเกี่ยวกับ IoT, Pareto Chart, Quality Control, OEE Chart
- 1.2 ศึกษา Code จาก Frontend ที่ได้เขียนแล้ว Generate to Graph บน Website

( Fuse - [Angular 8+ Material Design Admin Template \(smartsensedesign.net\)](https://dx.smartsensedesign.net/sample) )

1.3 ทำสไลด์กู้มือการเรียนการสอนที่เกี่ยวกับการติดตั้ง IoT to Machine ( Pareto Chart, Quality Control, OEE Chart)

#### **2. รายละเอียดของงาน**

เข้าไปดูบน Website เอามาวิเคราะห์ และเอาข้อมูลมาทำสไลด์กู้มือการเรียนการสอน

# **3. ปัญหา/อุปสรรคในการปฏิบัติงาน**

ไม่มี

**4. แนวทางการแก้ปัญหา**

ไม่มี

## **5. ประโยชน์ที่ได้รับจากการปฏิบัติงาน**

ได้รู้วิธีการปฏิบัติงานจริงในการทำงานเพื่อให้งานสำเร็จลุร่วง

# **6. สรุปผลการปฏิบัติงาน**

เวลาปฏิบัติงานอาจมีปัญหาในการทำงานบาง ไม่ว่าจะมีปัญหา ทั้งปัญหาไม่ค่อยเข้าใจเท่าไร แต่ สามารถทำงานได้จนทำงานงานสำเร็จได้ด้วยดี

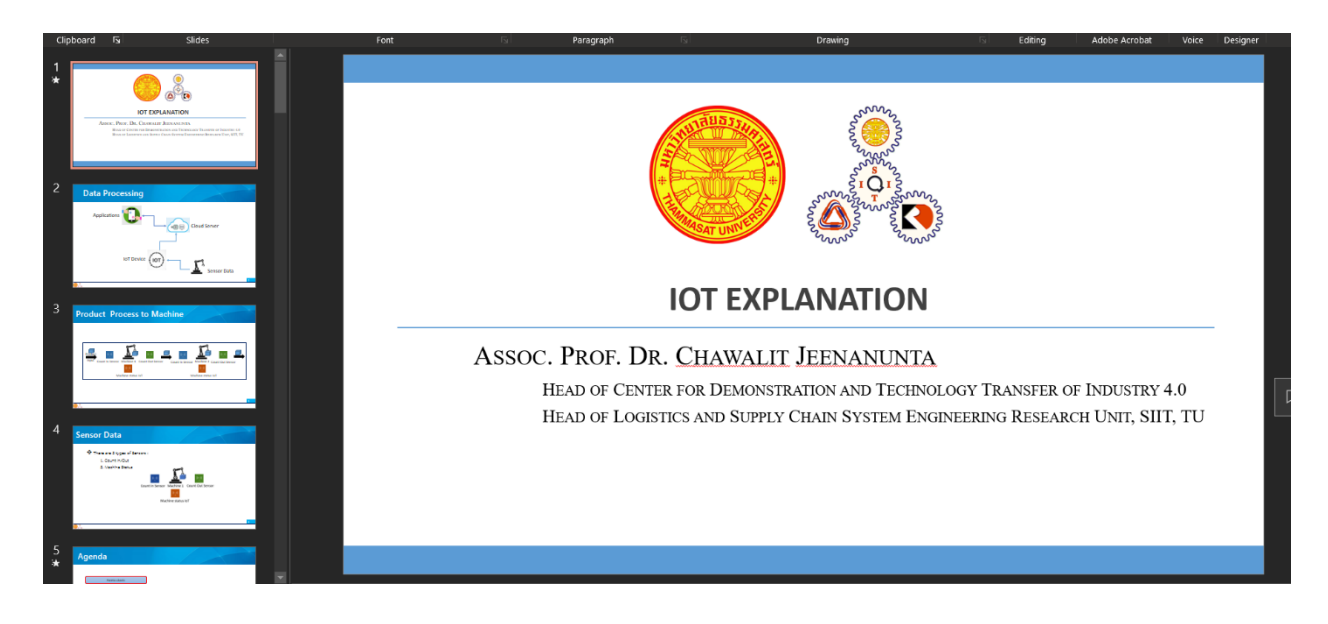

**ภาพที่ 29** ภาพทำงาน ทำสไลด์กู้มือการเรียนการสอนติดตั้ง IoT to Machine (ต่อ)

# **สัปดาห์ที่ 5 วันที่ 28 – 31 ธันวาคม พ.ศ.2563**

# **1. งานที่ได้รับมอบหมาย**

- 1.1 เข้าร่วมประชุม เพื่อรับมอบหมายงาน
- 1.2 ศึกษา Python Code เพื่อเอามาทำเป็น Graph

#### **2. รายละเอียดของงาน**

ศึกษาหาข้อมูลจาก Internet เพื่อมาทดลองทำสร้างเป็น Graph ออกมา

## **3. ปัญหา/อุปสรรคในการปฏิบัติงาน**

ติด Error Code

**4. แนวทางการแก้ปัญหา** ถามพี่ๆที่ทำงานบ้าง ค้นหาจาก Internet บ้าง

# **5. ประโยชน์ที่ได้รับจากการปฏิบัติงาน**

ได้ความรู้เพิ่มมากขึ้นกับภาษา Python

# **6. สรุปผลการปฏิบัติงาน**

ได้ความรู้มากขึ้นจากการถามจากพี่ๆที่ทำงาน ได้ความรู้จาก Internet ได้เรียนรู้และเข้าใจภาษา Python มากขึ้น

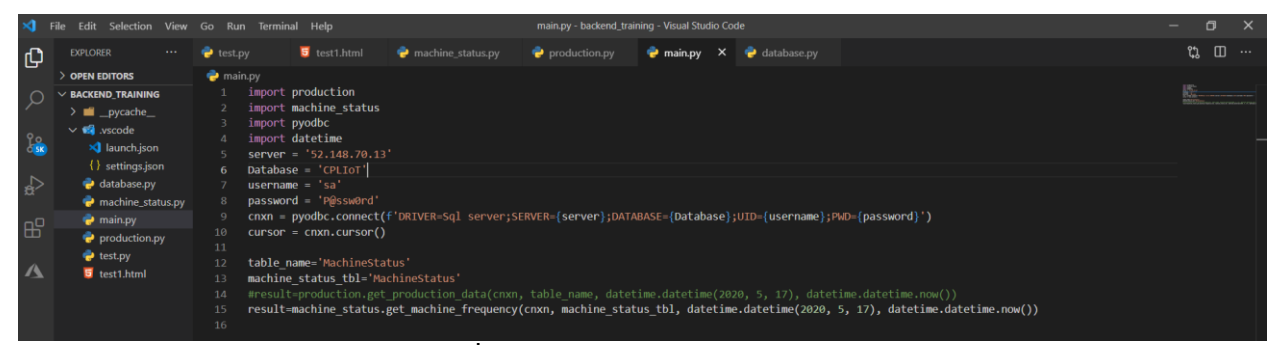

**ภาพที่ 30** ภาพทำงานของภาษา Python

# **สัปดาห์ที่ 6 วันที่ 4 – 8 มกราคม พ.ศ.2564 (work from home)**

# **1. งานที่ได้รับมอบหมาย**

- 1.1 ได้มีโอกาศเข้าไปร่วมประชุมกับบริษัท TMT
- 1.2 ศึกษาภาษา python เขียน Code คำนวณหาค่า Cycle Time ของ Machine Status
- **2. รายละเอียดของงาน**

ค านวณหาค่า Cycle Time ของ Machine Status

**3. ปัญหา/อุปสรรคในการปฏิบัติงาน**

ไม่เข้าใจ Code ในการคำนวณหาค่า Cycle Time

**4. แนวทางการแก้ปัญหา**

เข้าไปเรียนรู้ผ่านทางออนไลน์ที่พี่เลี้ยงได้จัดทำขึ้น และทำการฝึกทำปพร้อมๆกับการเรียน และ ทำการสอบถามพี่เลี้ยงเพิ่มเติมเมื่อมีปัญหาในการทำงาน

# **5. ประโยชน์ที่ได้รับจากการปฏิบัติงาน**

ทำให้เราได้ฝึกการใช้โปรแกรมได้คล่องขึ้นและลดปัญหาที่อาจเกิดขึ้นในระหว่างการทำงาน

# **6. สรุปผลการปฏิบัติงาน**

จากการที่ได้ศึกษาข้อมูลพื้นฐาน แล้วนำกลับมาฝึกทำแล้วลองแก้ไขปัญหาโดยการทดลองผิดถูก หรือสอบถามจากพี่เลี้ยงแล้ว ทำให้การทำงานในครั้งต่อๆไปมีความราบรื่นในการทำงานมากขึ้น

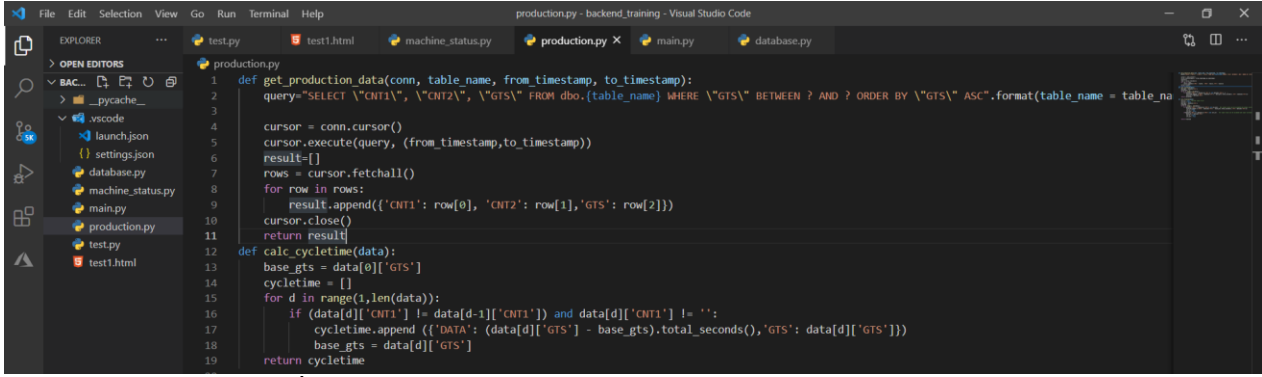

**ภาพที่ 31** Code ภาษา Python ในการทำงานของ Cycle Time

# **สัปดาห์ที่ 7 วันที่ 11 – 15 มกราคม พ.ศ.2564 (work from home)**

# **1. งานที่ได้รับมอบหมาย**

- 1.1 เข้าร่วมประชุมออนไลน์เรื่องความคืบหน้าของ บริษัท TMT
- 1.2 ศึกษาภาษา python เขียน Code คำนวณหาค่า Flow Time ของ Machine Status
- **2. รายละเอียดของงาน**

ไม่มี

- **3. ปัญหา/อุปสรรคในการปฏิบัติงาน** ไม่มี
- **4. แนวทางการแก้ปัญหา**

ไม่มี

**5. ประโยชน์ที่ได้รับจากการปฏิบัติงาน**

่ ทำให้เราได้ฝึกการใช้โปรแกรมได้คล่องขึ้นและเข้าใจวิธีในการทำงานมากขึ้น

#### **6. สรุปผลการปฏิบัติงาน**

จากการที่ได้ศึกษาข้อมูลพื้นฐาน แล้วนำกลับมาฝึกทำแล้วลองแก้ไขปัญหาโดยการทดลองผิดถูก หรือสอบถามจากพี่เลี้ยงแล้ว ทำให้การทำงานในครั้งต่อๆไปมีความราบรื่นในการทำงานมากขึ้น

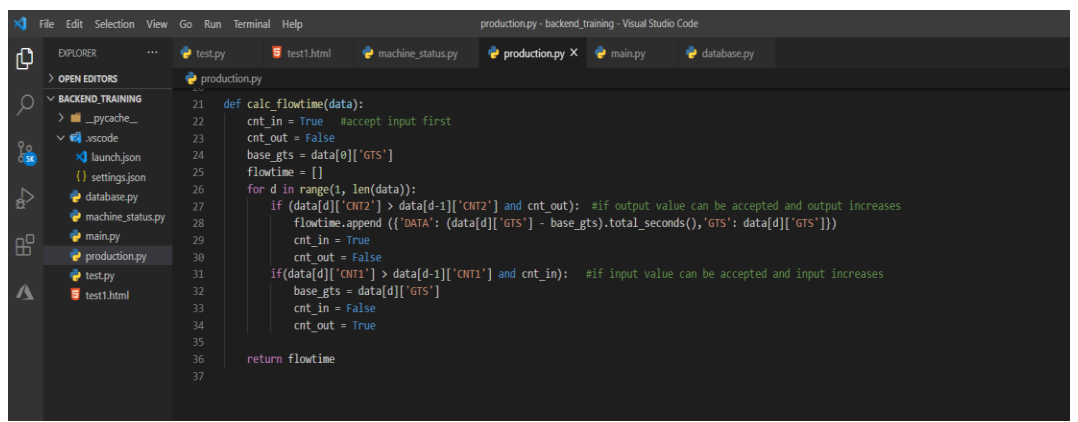

**ภาพที่ 32** Code ภาษา Python ในการทำงานของ Flow Time

# **สัปดาห์ที่ 8 วันที่ 18 – 22 มกราคม พ.ศ.2564 (work from home)**

- **1. งานที่ได้รับมอบหมาย**
	- 1.1 เข้าร่วมประชุมออนไลน์เรื่องความคืบหน้าของ บริษัท TMT
	- 1.2 ศึกษาภาษา python เขียน Code คำนวณหาค่า Frequency Chart ของ Machine Status

#### **2. รายละเอียดของงาน**

เขียน Code Python คำนวณหาค่า Frequency Chart เชื่อต่อกับ Database

## **3. ปัญหา/อุปสรรคในการปฏิบัติงาน**

ไม่มี

#### **4. แนวทางการแก้ปัญหา**

ไม่มี

**5. ประโยชน์ที่ได้รับจากการปฏิบัติงาน**

ทำให้เราได้ฝึกการใช้โปรแกรมได้คล่องขึ้นและเข้าใจวิธีในการทำงานมากขึ้น

**6. สรุปผลการปฏิบัติงาน**

จากการที่ได้ศึกษาข้อมูลพื้นฐาน แล้วนำกลับมาฝึกทำแล้วลองแก้ไขปัญหาโดยการทดลองผิดถูก หรือสอบถามจากพี่เลี้ยงแล้ว ทำให้การทำงานในครั้งต่อๆไปมีความราบรื่นในการทำงานมากขึ้น

|               | Edit Selection View Go Run Terminal Help |                   |                          |                                                                                                    | machine_status.py - backend_training - Visual Studio Code |                  |             | Θ                             |
|---------------|------------------------------------------|-------------------|--------------------------|----------------------------------------------------------------------------------------------------|-----------------------------------------------------------|------------------|-------------|-------------------------------|
| ႐             | <b>EXPLORER</b>                          | test.py           | test1.html               | $\rightarrow$ machine status.py $\times$ $\rightarrow$ production.py                                                                                           |                                                           | <b>P</b> main.pv | database.pv | $\square$<br>$\mathfrak{r}_3$ |
|               | > OPEN EDITORS                           | machine status.py |                          |                                                                                                    |                                                           |                  |             |                               |
| ୍ଠ            | $\vee$ BACKEND TRAINING                  |                   |                          | def get machine frequency(conn, table name, from timestamp, to timestamp):                                                                                     |                                                           |                  |             | <b>HERRITHE</b>               |
|               | $\geq$ $\blacksquare$ pycache            |                   | query = $"""$            |                                                                                                    |                                                           |                  |             |                               |
|               | $\vee$ <b>12</b> vscode                  | 3                 | SELECT                   |                                                                                                    |                                                           |                  |             |                               |
| $\frac{1}{2}$ | <b>x</b> launch.json                     | $\Delta$<br>5     |                          | SUM(CASE WHEN (x,"A1" = 0 AND x,"A1 PREV" = 1) THEN 1 ELSE 0 END) AS "A1",<br>SUM(CASE WHEN $(x, "A2" = 0$ AND $x, "A2$ PREV" = 1) THEN 1 ELSE 0 END) AS "A2", |                                                           |                  |             |                               |
|               | {} settings.json                         | 6                 |                          | SUM(CASE WHEN (x,"A3" = 0 AND x,"A3 PREV" = 1) THEN 1 ELSE 0 END) AS "A3",                                                                                     |                                                           |                  |             |                               |
| $\Rightarrow$ | database.py                              | 7                 |                          | SUM(CASE WHEN $(x, "AA" = \theta$ AND $x, "AA$ PREV" = 1) THEN 1 ELSE $\theta$ END) AS "A4",                                                                   |                                                           |                  |             |                               |
|               | <b>P</b> machine status.py               | 8                 |                          | SUM(CASE WHEN $(x, "B1" = \theta$ AND $x, "B1$ PREV" = 1) THEN 1 ELSE $\theta$ END) AS "B1",                                                                   |                                                           |                  |             |                               |
|               | main.py                                  | $\overline{9}$    |                          | SUM(CASE WHEN $(x, "B2" = 0$ AND $x, "B2$ PREV" = 1) THEN 1 ELSE 0 END) AS "B2",                                                                               |                                                           |                  |             |                               |
| $B^0$         | production.py                            | 10                |                          | SUM(CASE WHEN (x,"B3" = 0 AND x,"B3 PREV" = 1) THEN 1 ELSE 0 END) AS "B3",                                                                                     |                                                           |                  |             |                               |
|               | test.py                                  | 11                |                          | SUM(CASE WHEN (x,"B4" = 0 AND x,"B4 PREV" = 1) THEN 1 ELSE 0 END) AS "B4"                                                                                      |                                                           |                  |             |                               |
| $\Lambda$     | test1.html                               | 12                | FROM                     |                                                                                                    |                                                           |                  |             |                               |
|               |                                          | 13 <sub>1</sub>   | <b>(SELECT</b>           |                                                                                                    |                                                           |                  |             |                               |
|               |                                          | 14                |                          | "A1", LAG("A1") OVER(ORDER BY "GTS" ASC) AS "A1 PREV",                                                                                                    |                                                           |                  |             |                               |
|               |                                          | 15                |                          | "AZ", LAG("A2") OVER(ORDER BY "GTS" ASC) AS "A2 PREV",                                                                                                    |                                                           |                  |             |                               |
|               |                                          | 16 <sup>°</sup>   |                          | "A3", LAG("A3") OVER(ORDER BY "GTS" ASC) AS "A3 PREV",                                                                                                    |                                                           |                  |             |                               |
|               |                                          | 17                |                          | "A4", LAG("A4") OVER(ORDER BY "GTS" ASC) AS "A4 PREV",                                                                                                    |                                                           |                  |             |                               |
|               |                                          | 18                |                          | "B1", LAG("B1") OVER(ORDER BY "GTS" ASC) AS "B1 PREV",                                                                                                    |                                                           |                  |             |                               |
|               |                                          | 19                |                          | "B2", LAG("B2") OVER(ORDER BY "GTS" ASC) AS "B2 PREV",                                                                                                    |                                                           |                  |             |                               |
|               |                                          | 20 <sub>1</sub>   |                          | "B3", LAG("B3") OVER(ORDER BY "GTS" ASC) AS "B3 PREV",                                                                                                    |                                                           |                  |             |                               |
|               |                                          | 21                |                          | "B4", LAG("B4") OVER(ORDER BY "GTS" ASC) AS "B4 PREV"                                                                                                    |                                                           |                  |             |                               |
|               |                                          | $22^{1}$          |                          | FROM dbo.{table name} WHERE "GTS" BETWEEN ? AND ?                                                                                                    |                                                           |                  |             |                               |
|               |                                          | $23 -$            |                          |                                                                                                    |                                                           |                  |             |                               |
|               |                                          | 24                |                          | """.format(table name = table name)                                                                                                    |                                                           |                  |             |                               |
|               |                                          | 25                | $cursor = conn.cursor()$ |                                                                                                    |                                                           |                  |             |                               |
|               |                                          | 26                |                          | cursor.execute(query, (from timestamp, to timestamp))                                                                                                    |                                                           |                  |             |                               |
|               |                                          | 27                | result=cursor.fetchall() |                                                                                                    |                                                           |                  |             |                               |
|               |                                          | 28                | cursor.close()           |                                                                                                    |                                                           |                  |             |                               |
|               |                                          | 29                | return result            |                                                                                                    |                                                           |                  |             |                               |
|               |                                          |                   |                          |                                                                                                    |                                                           |                  |             |                               |

**ภาพที่ 33** Code ภาษา Python ในการทำงานของ Frequency Chart

# **สัปดาห์ที่ 9 วันที่ 25 – 29 มกราคม พ.ศ.2564**

#### 1. **งานที่ได้รับมอบหมาย**

1.1 ศึกษาภาษา python เขียน Code ค านวณหาค่า Time Chart ของ Machine Status

#### **2. รายละเอียดของงาน**

เขียน Code Python คำนวณหาค่า Frequency Chart เชื่อต่อกับ Database

#### **3. ปัญหา/อุปสรรคในการปฏิบัติงาน**

ไม่มี

**4. แนวทางการแก้ปัญหา**

ไม่มี

#### **5. ประโยชน์ที่ได้รับจากการปฏิบัติงาน**

่ ทำให้เราได้ฝึกการใช้โปรแกรมได้คล่องขึ้นและเข้าใจวิธีในการทำงานมากขึ้น

#### **6. สรุปผลการปฏิบัติงาน**

จากการที่ได้ศึกษาข้อมูลพื้นฐาน แล้วนำกลับมาฝึกทำแล้วลองแก้ไขปัญหาโดยการทดลองผิดถูก หรือสอบถามจากพี่เลี้ยงแล้ว ทำให้การทำงานในครั้งต่อๆไปมีความราบรื่นในการทำงานมากขึ้น

| $\mathbf{M}$  | <b>File</b>                       | Edit Selection View Go Run Terminal Help                                                        |                                                                        | machine_status.py - backend_training - Visual Studio Code |                   |             | $\overline{\phantom{0}}$ | $\Box$<br>$\mathsf{x}$ |
|---------------|-----------------------------------|-------------------------------------------------------------------------------------------------|------------------------------------------------------------------------|-----------------------------------------------------------|-------------------|-------------|--------------------------|------------------------|
| ு             | <b>EXPLORER</b><br>$\cdots$       | test1.html<br>$\bullet$ test.py                                                                 | $\bullet$ machine_status.py $\times$ $\bullet$ production.py           |                                                           | $\bullet$ main.py | database.py | <u>ະາ</u>                | $\square$ $\cdots$     |
|               | OPEN EDITORS                      | machine_status.py                                                                               |                                                                        |                                                           |                   |             |                          |                        |
| مر            | $\vee$ BACKEND TRAINING           | $\rightarrow 12$<br>def get machine time(conn, table name, from timestamp, to timestamp):<br>31 |                                                                        |                                                           |                   |             |                          |                        |
|               | $\angle$ $\blacksquare$ _pycache_ | query = $"""$<br>32                                                                             |                                                                        |                                                           |                   |             |                          |                        |
|               | $\vee$ <b>63</b> vscode           | 33<br><b>SELECT</b>                                                                             |                                                                        |                                                           |                   |             |                          |                        |
| $\frac{6}{9}$ | XI launch.json                    | 34                                                                                              | SUM(COALESCE("A1", 0)) AS "A1",                                        |                                                           |                   |             |                          |                        |
|               | {} settings.json                  | 35                                                                                              | SUM(COALESCE("A2", 0)) AS "A2",                                        |                                                           |                   |             |                          |                        |
| $\Rightarrow$ | database.py                       | 36                                                                                              | SUM(COALESCE("A3", 0)) AS "A3",<br>SUM(COALESCE("A4", 0)) AS "A4",     |                                                           |                   |             |                          |                        |
|               | machine_status.py                 | 37<br>38                                                                                        | SUM(COALESCE("B1", 0)) AS "B1",                                        |                                                           |                   |             |                          |                        |
| 田             | $\bullet$ main.py                 | 39                                                                                              | SUM(COALESCE("B2", 0)) AS "B2",                                        |                                                           |                   |             |                          |                        |
|               | production.py                     | 40                                                                                              | SUM(COALESCE("B3", 0)) AS "B3",                                        |                                                           |                   |             |                          |                        |
|               | test.py                           | 41                                                                                              | SUM(COALESCE("B4", 0)) AS "B4",                                        |                                                           |                   |             |                          |                        |
| $\Lambda$     | <b>5</b> test1.html               | 42                                                                                              | COUNT(*) AS "TOTAL" FROM dbo. {table name} WHERE "GTS" BETWEEN ? AND ? |                                                           |                   |             |                          |                        |
|               |                                   | 43<br>44                                                                                        | """.format(table name = table name)                                    |                                                           |                   |             |                          |                        |
|               |                                   | $curson = conn.cursor()$<br>45                                                                  | cursor.execute(query, (from timestamp,to timestamp))                   |                                                           |                   |             |                          |                        |
|               |                                   | result=cursor.fetchall()<br>46                                                                  |                                                                        |                                                           |                   |             |                          |                        |
|               |                                   | cursor.close()<br>47                                                                            |                                                                        |                                                           |                   |             |                          |                        |
|               |                                   | 48<br>return result                                                                             |                                                                        |                                                           |                   |             |                          |                        |
|               |                                   | 49                                                                                              |                                                                        |                                                           |                   |             |                          |                        |

**ภาพที่ 34** Code ภาษา Python ในการทำงานของ Time Chart

# **สัปดาหท์ ี่10 วันที่1 – 5 กุมภาพันธ์ พ.ศ.2564**

- **1. งานที่ได้รับมอบหมาย**
	- 1.1 ทำ IoT Dashboard
- **2. รายละเอียดของงาน**

2.1 ทำ IoT Dashboard พิมพ์ข้อมูลลงไป Excel แล้ว Import เข้าไป PowerBI แล้วเอาข้อมูลนั้นมา สร้างเป็น Graph เช่น OEE Chart ( Availability, Performance, Quality ), Pareto Chart ( Frequency Chart, Time Chart ), Machine Worktime, Machine Downtime, Plan, Production Progress, Machine Status, Temperature

# **3. ปัญหา/อุปสรรคในการปฏิบัติงาน**

เป็นซอฟต์แวร์ที่ไม่เคยได้ศึกษามาก่อนน่านี้ และไม่คุ้นกับการใช้งานของตัวซอฟต์แวร์จึงถือว่าเป็น อุปสรรคต่อการใช้งานไม่น้อย

## **4. แนวทางการแก้ปัญหา**

ถามพี่ๆที่ทำงานบ้าง ค้นหาข้อมูลเพิ่มเติ่มจาก Internet บ้าง ดู YouTube บ้าง

# **5. ประโยชน์ที่ได้รับจากการปฏิบัติงาน**

การจัดทำดราชบอร์ดเพื่อนำไปใช้ในการแสดงข้อมูลต่างๆภายในโรงงานเพื่อจะได้สะดวกต่อการ Check Data เพื่อทราบถึงปัญหาหรือความผิดปกติของโรงงานเพื่อจะได้แก้ไขปัญหาเบื้องได้ทัน

# **6. สรุปผลการปฏิบัติงาน**

ได้ดราชบอร์ดเพื่อแสดงค่าข้อมูลต่างๆให้กับทางโรงงาน

|                            |                                                                                                    | CPL_Sample_v.10                                                                                                    | $\bullet$ = EN $\bullet$ sit_002 $\sim$                                                                                                    |
|----------------------------|----------------------------------------------------------------------------------------------------|----------------------------------------------------------------------------------------------------|----------------------------------------------------------------------------------------------------|
| <b>Dashboard</b>           | <b>Planning &amp; Scheduling</b>                                                                                                    | <b>Production Tracking</b>                                                                                                    | Logistic & Supply Chain<br>۰                                                                                                    |
|                            |                                                                                                    |                                                                                                    | <b>LOAD PROJECT</b>                                                                                                    |
| <b>Scheduling Graph</b>    | Average Check                                                                                                    | <b>Overall Equipment Effectiveness (OEE)</b><br>Calculation of OEE = Availability x Performance x Quality                                                                                                    | (Al) Night Morning Afternoon                                                                                                    |
| <b>Scheduling Tracking</b> | <b><i><u>Right Birthment</u></i></b><br>\$1.4K<br>\$1.200<br><b>\$1K</b><br>\$800<br>\$600<br>\$400<br>\$200<br>30 <sup>2</sup><br><b>Monday</b><br><b>Tuesday</b><br>Wednesday Thursday<br>Friday | 40% 60%<br>ION, GON<br>82%<br>sos:<br>20%<br>pys.<br>OEE<br>Availability room<br>100%<br>on.<br>on.<br>83.62%<br>91.77%<br>A 14.33%<br>A 10.33%<br>Merring<br>Morring<br><b>Atencon</b><br><b>Attended</b><br><b>Night:</b><br>Night | BOY-<br>AV.<br><b>DI'M</b><br>Quality<br>Performance rook<br>108%<br>92.72%<br>98.43%<br>A 3.83%<br>A zam.<br>Morring<br>Maning:<br>Atlemace<br>Aheros<br><b>Night</b><br>Night |
| Easy-go Graph<br>٠         |                                                                                                    |                                                                                                    | <b>Active Visitors</b>                                                                                                    |
| <b>Report Table</b>        | Planning<br>Finished production<br>During production<br>Conferred production                                                                                                    | <b>Normal</b><br>Ide period<br>Lota<br>Too early                                                                                                    | Replies<br>Tool setup period                                                                                                    |
| Machine Graph              | $C$ > May 2020 =                                                                                                    |                                                                                                    | TODAY DAILY WEEKLY MONTHLY                                                                                                    |
| Machine OEE                | NM 1<br>$\mathbb{Z}$<br>$\sim$<br>387008<br>Sta Forming2                                                                                                    | <b>ST</b><br>12<br>$\mathbb{R}^n$<br>20<br>$\frac{1}{2}$<br>10<br>$\mathbb{R}^n$<br>14<br>10<br>13<br>1H<br>19                                                                                                    | 25<br>25<br>22<br>24<br>28                                                                                                    |
| TM 09<br>TM 08             | Sta. 00 Controll<br>ing Thiosappacontrol!<br>÷<br>Sta, Thickness Control?                                                                                                    |                                                                                                    |                                                                                                    |
|                            | Sta.ThicknessControl3                                                                                                    |                                                                                                    | Production Tracking                                                                                                    |
|                            | 107335. 237335.<br>In Ferningt                                                                                                    |                                                                                                    | · This Period . Last Period                                                                                                    |
|                            | Sk,PolutiorSgra2                                                                                                    |                                                                                                    | 38PX050-018-0154                                                                                                    |
|                            | Sta. Wandocca                                                                                                    |                                                                                                    | 38PX050-015-0128                                                                                                    |
|                            | Its ProductionSignal1                                                                                                    |                                                                                                    |                                                                                                    |
|                            | Ing Kordast Imrage<br>Sta, WPStorage                                                                                                    |                                                                                                    |                                                                                                    |
|                            |                                                                                                    |                                                                                                    |                                                                                                    |

**ภาพที่ 35** ออกแบบ IoT Dashboard

# **สัปดาห์ที่ 11 วันที่ 8 – 12 กุมภาพันธ์ พ.ศ.2564**

**1. งานที่ได้รับมอบหมาย**

1.1 ออกแบบ UI&UX Planning & Scheduling ในส่วน Login, Menu, Admin View

**2. รายละเอียดของงาน**

เข้าใจงานที่ทางบริษัท TMT ต้องการ แล้วเอาข้อมูลที่ทางบริษัทต้องการเอามาออกแบบ UI&UX

# **3. ปัญหา/อุปสรรคในการปฏิบัติงาน**

ไม่มี

**4. แนวทางการแก้ปัญหา**

ไม่มี

**5. ประโยชน์ที่ได้รับจากการปฏิบัติงาน**

รู้จักวิธีการทำงานเป็นระบบแล้วหาวิธีทำงานเพื่อให้งานได้เร็วขึ้น

**6. สรุปผลการปฏิบัติงาน**

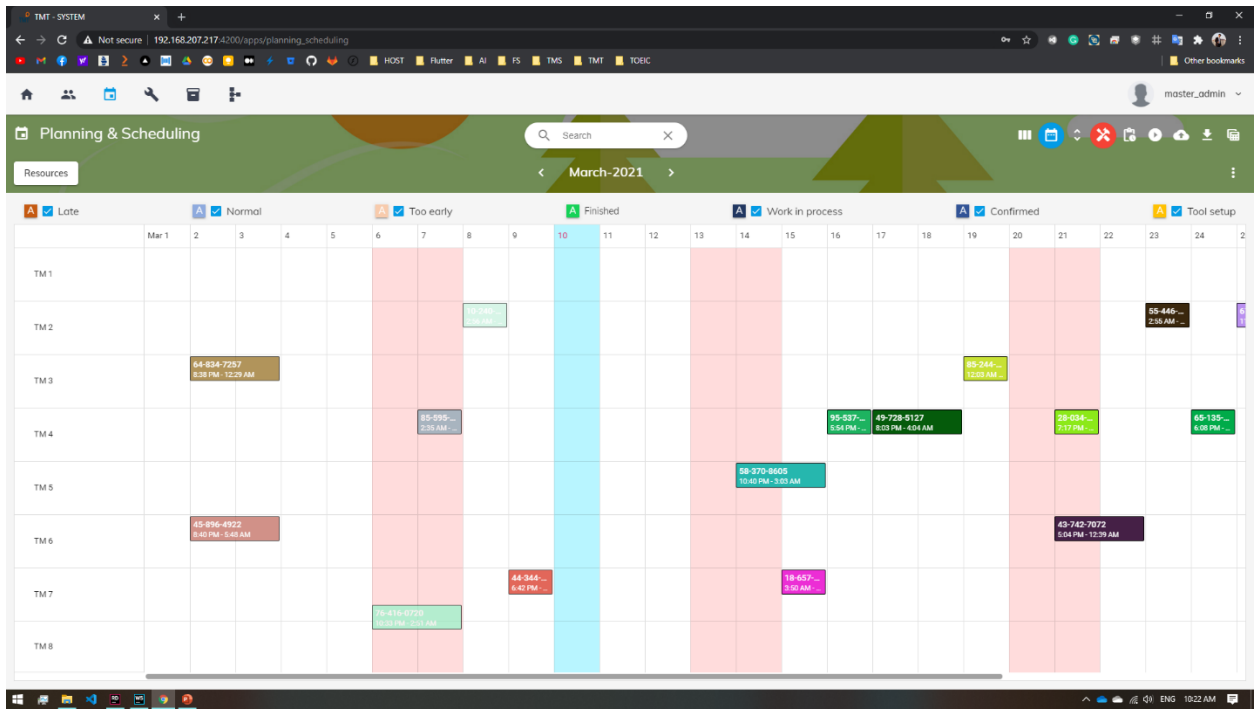

# หลังจากทำงานสำเร็จแล้วเอางานไปให้ทีมงานดูแล้วทำการวิเคราะห์

**ภาพที่ 36** ออกแบบหน้า Planning & Scheduling

# **สัปดาห์ที่ 12 วันที่ 15 – 19 กุมภาพันธ์ พ.ศ.2564**

# **1. งานที่ได้รับมอบหมาย**

1.1 ออกแบบ UI&UX Planning & Scheduling ในส่วน Login as planner ,

Planning and Scheduling View

#### **2. รายละเอียดของงาน**

เข้าใจงานที่ทางบริษัท TMT ต้องการ แล้วเอาข้อมูลที่ทางบริษัทต้องการเอามาออกแบบ UI&UX

- **3. ปัญหา/อุปสรรคในการปฏิบัติงาน** ไม่มี
- **4. แนวทางการแก้ปัญหา**

ไม่มี

**5. ประโยชน์ที่ได้รับจากการปฏิบัติงาน** รู้จักวิธีการทำงานเป็นระบบแล้วหาวิธีทำงานเพื่อให้งานได้เร็วขึ้น

#### **6. สรุปผลการปฏิบัติงาน**

หลังจากทำงานสำเร็จแล้วเอางานไปให้ทีมงานดูแล้วทำการวิเคราะห์

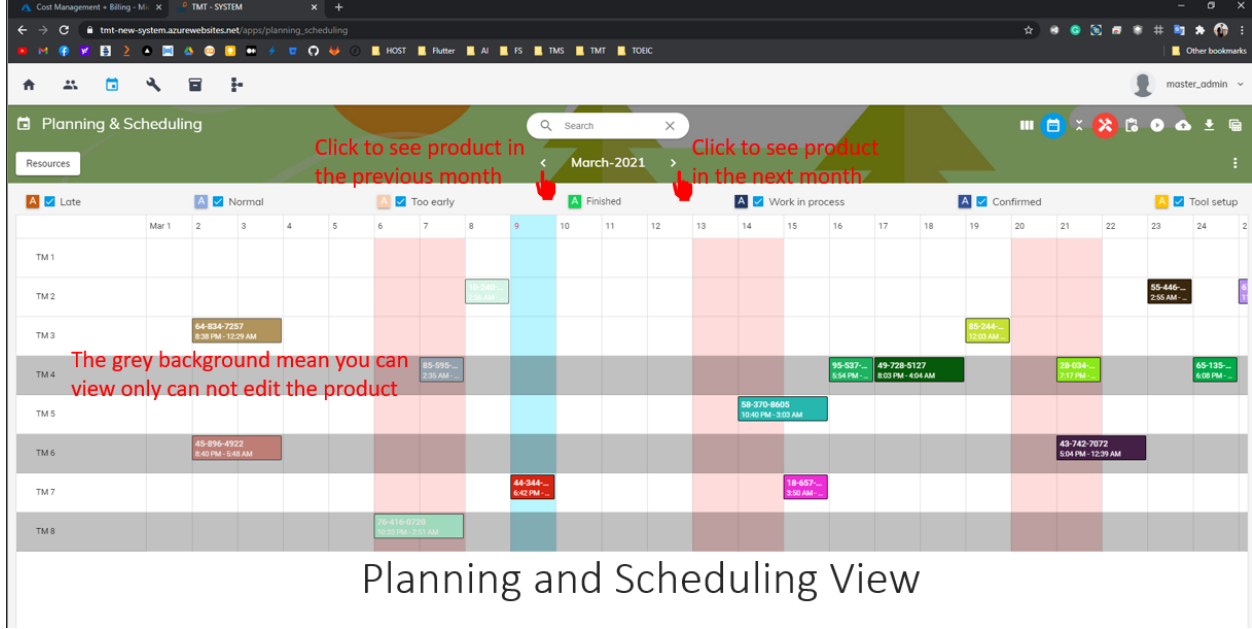

**ภาพที่ 37** ออกแบบหน้า Planning & Scheduling View

# **สัปดาห์ที่ 13 วันที่ 22 – 26 กุมภาพันธ์ พ.ศ.2564**

**1. งานที่ได้รับมอบหมาย**

1.1 ออกแบบ UI&UX Planning & Scheduling ในส่วน Compare , Result of Comparing

**2. รายละเอียดของงาน**

ออกแบบ การเปรียบเทียบ ผลการเปรียบเทียบ

- **3. ปัญหา/อุปสรรคในการปฏิบัติงาน** ไม่มี
- **4. แนวทางการแก้ปัญหา**

ไม่มี

- **5. ประโยชน์ที่ได้รับจากการปฏิบัติงาน** รู้จักวิธีการทำงานเป็นระบบแล้วหาวิธีทำงานเพื่อให้งานได้เร็วขึ้น
- **6. สรุปผลการปฏิบัติงาน**

หลังจากทำงานสำเร็จแล้วเอางานไปให้ทีมงานดูแล้วทำการวิเคราะห์

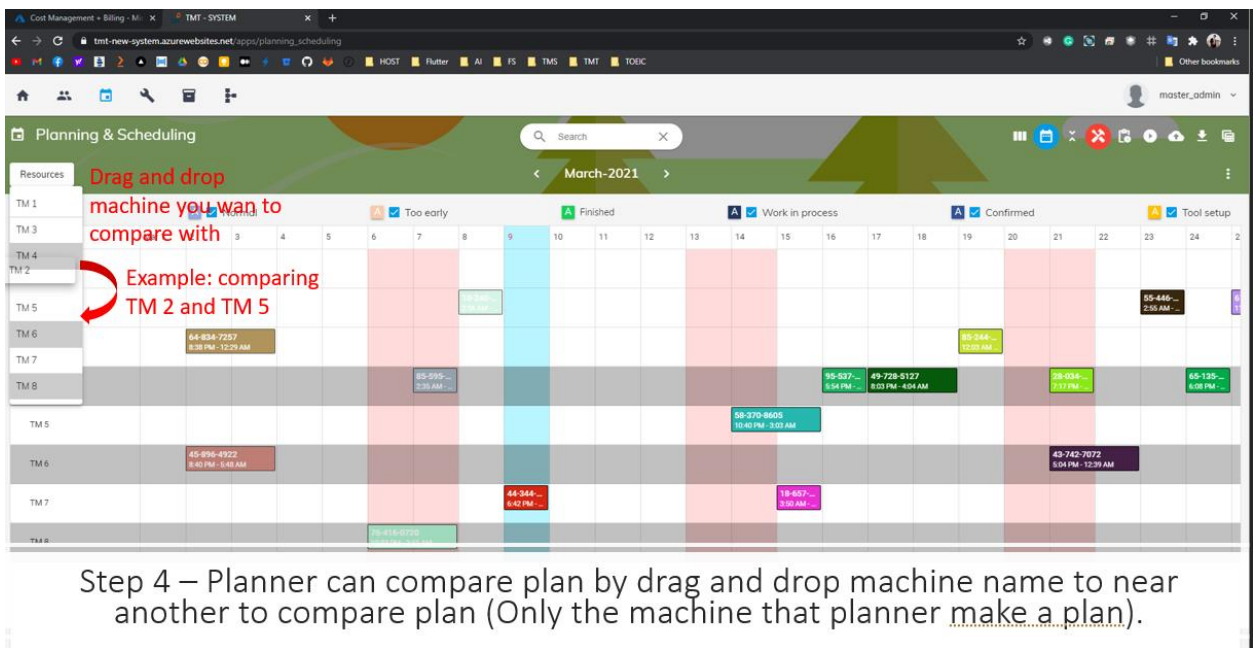

**ภาพที่ 38** ออกแบบหน้า Compare

# **สัปดาห์ที่ 14 วันที่ 1 – 5 มีนาคม พ.ศ.2564**

# **1. งานที่ได้รับมอบหมาย**

1.1 อ อ ก แ บ บ UI&UX Planning & Scheduling ในส่วน Select Production In Table View,

Production In Table View, Select scheduling to see the details

#### **2. รายละเอียดของงาน**

ออกแบบ เลือกการผลิตในมุมมองตาราง การผลิตในมุมมองตาราง เลือกการตั้งเวลาเพื่อดูรายละเอียด

#### **3. ปัญหา/อุปสรรคในการปฏิบัติงาน**

ไม่มี

#### **4. แนวทางการแก้ปัญหา**

ไม่มี

#### **5. ประโยชน์ที่ได้รับจากการปฏิบัติงาน**

รู้จักวิธีการทำงานเป็นระบบแล้วหาวิธีทำงานเพื่อให้งานได้เร็วขึ้น

#### **6. สรุปผลการปฏิบัติงาน**

หลังจากทำงานสำเร็จแล้วเอางานไปให้ทีมงานดูแล้วทำการวิเคราะห์

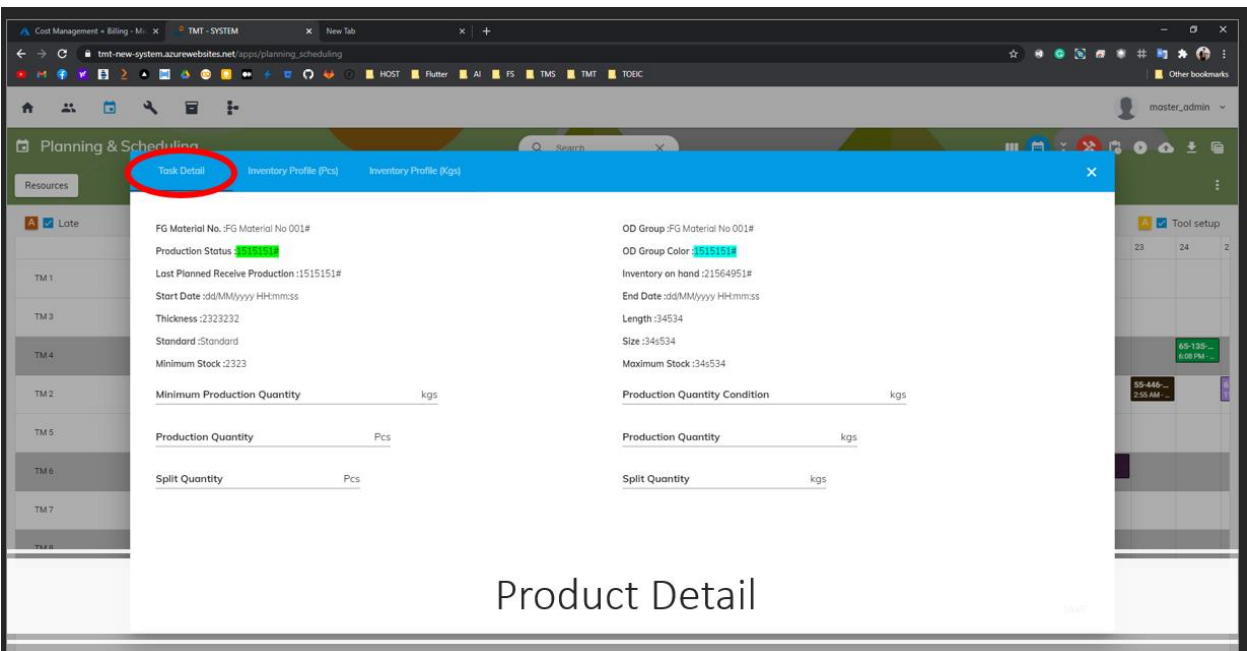

**ภาพที่ 39** ออกแบบหน้า Product Detail

# **สัปดาห์ที่ 15 วันที่ 8 – 12 มีนาคม พ.ศ.2564**

## **1. งานที่ได้รับมอบหมาย**

1.1 ออกแบบ UI&UX Planning & Scheduling ในส่วน add product and add make to order, Import Planning / Scheduling, Export Result

#### **2. รายละเอียดของงาน**

ออกแบบในส่วน เพิ่มสินค้าและสั่งทำ การนำเข้าการวางแผน การจัดตาราง และการส่งผลออก

- **3. ปัญหา/อุปสรรคในการปฏิบัติงาน** ไม่มี
- **4. แนวทางการแก้ปัญหา**

ไม่มี

**5. ประโยชน์ที่ได้รับจากการปฏิบัติงาน**

รู้จักวิธีการทำงานเป็นระบบแล้วหาวิธีทำงานเพื่อให้งานได้เร็วขึ้น

**6. สรุปผลการปฏิบัติงาน** หลังจากทำงานสำเร็จแล้วเอางานไปให้ทีมงานดูแล้วทำการวิเคราะห์

| TMT - SYSTEM            |                                             |         |                                  | X & TMT Steel - Google Drive |                 |       |    |           | X     Production Plan TMT TM desc V X     Datepicker   Angular Material X   + |                |              |                     |                                |     |                     |    |                                  |    |              | $\sigma$               |  |
|-------------------------|---------------------------------------------|---------|----------------------------------|------------------------------|-----------------|-------|----|-----------|-------------------------------------------------------------------------------|----------------|--------------|---------------------|--------------------------------|-----|---------------------|----|----------------------------------|----|--------------|------------------------|--|
| c                       | 1 O localhost 4200/apps/planning_scheduling |         |                                  |                              |                 |       |    |           |                                                                               |                |              |                     |                                |     |                     |    | *******                          |    |              | ■ ★ 命 :                |  |
|                         | <b>B2 * B &amp; @ B + + = O U +</b>         |         |                                  |                              |                 |       |    |           | HOST Richard AI R FS R TMS R TMT R TOEIC                                      |                |              |                     |                                |     |                     |    |                                  |    |              | <b>Other bookmarks</b> |  |
|                         | ю                                           | 冒       |                                  | ÷.                           |                 |       |    |           |                                                                               |                |              |                     |                                |     |                     |    |                                  |    |              | master_admin ~         |  |
| 箇 Planning & Scheduling |                                             |         |                                  |                              |                 |       |    |           | $O$ search                                                                    |                |              |                     |                                |     |                     |    | <b>Ⅲ日 3 X 8 0 △± B</b>           |    |              |                        |  |
| Resources               |                                             |         |                                  |                              |                 |       |    |           | <b>Mark to Order</b>                                                          | $\pmb{\times}$ |              |                     |                                |     |                     |    |                                  |    |              |                        |  |
| A C Late                |                                             |         | A Mormal                         |                              |                 |       |    | Too early | Material No.                                                                  | ٠              | k in process |                     |                                |     | A Confirmed         |    |                                  |    |              | A Tool setup           |  |
|                         |                                             | Mar 1 2 |                                  | $13 -$                       | $\vert A \vert$ | $5 -$ | 87 |           |                                                                               |                |              | <b>16</b>           | 17 <sup>2</sup>                | 78. | 19                  | 20 | 21                               | 22 | $22^{\circ}$ | 24                     |  |
| TM <sub>1</sub>         |                                             |         |                                  |                              |                 |       |    |           | Size                                                                          | $\star$        |              |                     |                                |     | Double click to add |    |                                  |    |              |                        |  |
| TM <sub>2</sub>         |                                             |         |                                  |                              |                 |       |    |           | Manufacturer                                                                  |                |              |                     | product                        |     |                     |    |                                  |    | 55-446-      |                        |  |
| TM <sub>3</sub>         |                                             |         | 64-834-7257<br>30 PM - 12 29 AM  |                              |                 |       |    |           | Marking                                                                       |                |              |                     |                                |     | 5-284-.<br>1111 AM  |    |                                  |    |              |                        |  |
| TM4                     |                                             |         |                                  |                              |                 |       |    | U5-595    | Type                                                                          |                |              | 95-537-<br>5:54 PM- | 49-728-5127<br>803 PM - 404 AM |     |                     |    | 28.034<br>7.17 Mai -             |    |              | 65-135-<br>6:08 PM-    |  |
| TM <sub>5</sub>         |                                             |         |                                  |                              |                 |       |    |           | Length                                                                        |                |              |                     |                                |     |                     |    |                                  |    |              |                        |  |
|                         |                                             |         | 45-896-4922<br><b>HEMI-MARAK</b> |                              |                 |       |    |           |                                                                               |                |              |                     |                                |     |                     |    | 43-742-7072<br>E04 PM - 12:39 AM |    |              |                        |  |
|                         |                                             |         |                                  |                              |                 |       |    |           | Double click to add product and add make to order                             |                |              |                     |                                |     |                     |    |                                  |    |              |                        |  |

**ภาพที่ 40** ออกแบบหน้า add product and add make to order

# **สัปดาห์ที่ 16 วันที่ 15 – 19 มีนาคม พ.ศ.2564**

# **1. งานที่ได้รับมอบหมาย**

1.1 ศึกษาหาข้อมูล Microsoft Azure เอาข้อมูลเข้าสู่ฐานข้อมูล แปลงข้อมูลเป็น Cycle Time , Average, SD, ทำกราฟบน Microsoft Azure

#### **2. รายละเอียดของงาน**

ทำการเอาเอาข้อมูลเข้าสู่ฐานข้อมูล แปลงข้อมูลเป็น Cycle Time , Average, SD , ทำกราฟบน Microsoft Azure

#### **3. ปัญหา/อุปสรรคในการปฏิบัติงาน**

พบปัญหาใช้ Student Microsoft Azure Free Account Disabled

#### **4. แนวทางการแก้ปัญหา**

แปลี่ยนให้ออกแบบ Dashboard แทน

## **5. ประโยชน์ที่ได้รับจากการปฏิบัติงาน**

ได้ความรู้จาก Microsoft Azure เป็นโปรแกมใหม่มีการ Develop ไม่ต้องขียน Code เยอะ เป็น Cloud Server ที่มีทุกอย่างในนั้น

## **6. สรุปผลการปฏิบัติงาน**

จากการที่ได้ศึกษาข้อมูลพื้นฐาน แล้วนำกลับมาฝึกทำแล้วลองแก้ไขปัญหาโดยการทดลองผิดถูก หรือสอบถามจากพี่เลี้ยงแล้ว ทำให้การทำงานในครั้งต่อๆไปมีความราบรื่นในการทำงานมากขึ้น

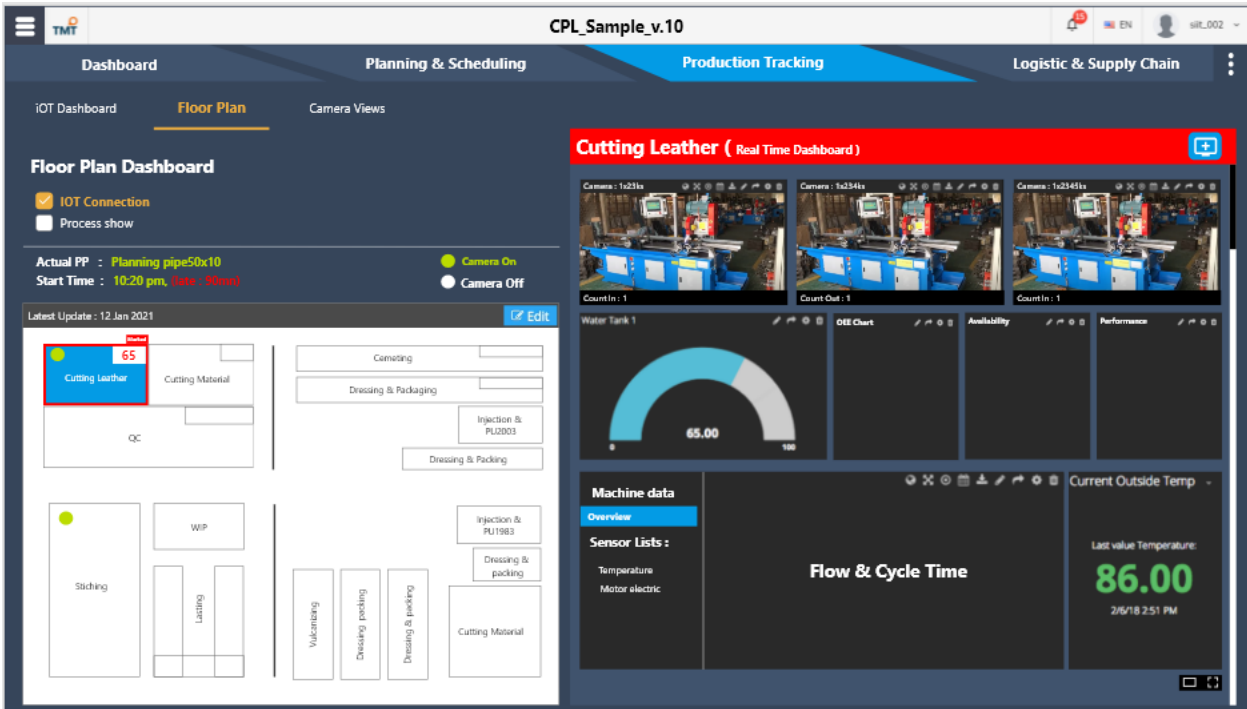

**ภาพที่ 41** ออกแบบหน้า Dashboard ให้โรงงาน

# **บทที่ 4 สรุปผลการปฏิบัติงานและข้อเสนอแนะ**

จากการปฏิบัติงานในหน่วยวิจัย LogEn i4.0 ได้รับความรู้ต่างๆที่เป็นประสบการณ์ต่อไปในอนาคต การ ปฏิบัติงาน Production Planning and Scheduling ได้เรียนรู้การทำงานต่างๆ ได้มีการประยุคต์ใช้สิ่งที่ได้เคย เรียนรู้มากจากมหาวิทยาลัย การเรียนรู้จากพนักงานที่ปรึกษา และเอกสารต่างๆที่เกี่ยวของ ซึ่งในการปฏิบัติงาน สามารถสรุปได้ดังนี้

สรุปผลการปฏิบัติงาน

# **1. ด้านคุณธรรมจริยธรรมในการปฏิบัติงาน**

**1.1 มีความซื่อสัตย์ต่อหน้าที่และงานที่ได้รับมอบหมาย** ปฏิบัติงานด้วยความจริงใจ และไม่คดโกงหรือ หลอกลวงผู้อื่น จึงจะได้รับความไว้วางใจจากผู้ร่วมงาน

**1.2 มีความเสียสละ** ในการทำงานร่วมกับผู้อื่น เห็นแก่ประโยชน์ส่วนรวมมากกว่าประโยชน์ส่วนตน ไม่ เห็นแก่ตัว รู้จักการให้และการแบ่งปัน ช่วยเหลือผู้อื่นโดยไม่หวังผลตอบแทนเสียสละความสุขส่วนตัวเพื่อประโยชน์ ส่วนรวม อุทิศตนเพื่อการทำงาน จึงจะได้รับความรักและความนับถือจากผู้ร่วมงาน

**1.3 มีความยุติธรรมในการทำงานต้องไม่ลำเอียงหรือยืดถือสิ่งใดสิ่งหนึ่ง** มีความเป็นกลาง ยึดถือ ความถูกต้องเป็นหลัก ไม่มีอคติกับเรื่องต่างๆ ที่ได้ยินหรือได้รับฟังจึงจะเป็นที่น่านับถือของผู้ร่วมงาน

**1.4 มีความประหยัดในการทำงาน** เรียนรู้จักอดออม ไม่ฟุ่มเฟือย ต้องคำนึงถึงความคุ้มค่าในการใช้ ทรัพยากร โดยการนำสิ่งที่เหลือใช้หรือสิ่งที่ไม่มีประโยชน์แล้วมาดัดแปลง ซ่อมแซม หรือแก้ไข เพื่อใช้ในการทำงาน ซึ่งเป็นการทำงาน ซึ่งเป็นการทำสิ่งที่ไม่มีคุณค่ามากขึ้น

**1.5 มีความขยันและอดทนในการทำงานเราจะต้องมีความมุ่งมั่นต่องานที่ได้รับมอบหมาย** เพื่อให้งาน นั้นบรรลุเป้าหมายตามที่ได้ตั้งไว้ เมื่อพบปัญหาหรืออุปสรรคในการทำงานให้นำปัญหาหรืออุปสรรคนั้นมาปรับปรุง และแก้ไขให้ดียิ่งขึ้น ซึ่งปัญหาหรืออุปสรรคเหล่านั้นจะเป็นบทเรียนที่ทำให้เราแข็งแกร่งและพร้อมที่จะก้าวสู่งาน ต่อไปได้อย่างมั่นคง

**1.6 มีความรับผิดชอบในการทำงานต้องมีความรับผิดชอบต่องานที่ได้รับมอบหมายผู้ร่วมงาน** ลูกค้า และสิ่งแวดล้อม โดยใช้วัตถุดิบที่มีคุณภาพมาผลิตสินค้า รวมทั้งไม่ทำลายทรัพยากรธรรมชาติและสิ่งแวดล้อมด้วย

**1.7 มีความตรงต่อเวลาเป็นวินัยพื้นฐานในการทำงาน** มีความตรงต่อเวลา ไม่มาทำงานสายและต้องส่ง งานที่ได้รับมอบหมายตามกำหนด เพราะถ้าเราไม่ส่งงานตามกำหนดจะทำให้ผู้ที่ทำงานต่อจากเราได้รับผลกระทบ และจะทำให้งานนั้นไม่เสร็จตามเป้าหมายที่วางไว้ ซึ่งสร้างความเสียหายต่อบริษัท

## **2. ด้านการเรียนรู้การทำงานในสถานประกอบการ**

2.1 ได้เรียนรู้และปฏิบัติงานจริงและทราบถึงขั้นตอนการทำงานของบริษัท

# **3. ด้านการใช้สติปัญญาในการแก้ปัญหาในการทำงาน**

3.2 ได้รับรู้และเข้าใจถึงลักษณะของการทำงานที่แท้จริงในการทำงานจริงอย่างเต็มรูปแบบ

# **4. ด้านการทำงานร่วมกันในองค์กร**

4.1 ได้ทำความรู้จักกับพนักงานหรือบุคลลที่เกี่ยวข้องภายในหน่วยงานและต่างหน่วยงานมากขึ้น

4.2 ได้มีสัมพันธไมตรีร่วมกับบุคคลอื่นๆ พบเจอบุคคลที่หลายหลายที่มาร่วมกิจกรรมขององค์กร ทั้ง ผู้ปฏิบัติงานร่วมกันปละผู้เข้าร่วมในงาน

4.3 ได้เรียนรู้ถึงระบบการวางแผนการทำงาน การอยู่ในสังคมการทำงาน

# **5. ด้านการใช้เครื่องมือ เครื่องจักร อุปกรณ์และสารสนเทศในการทำงาน**

1. Application Programming Interface (API) Communicate ระหว่าง Server และ Client (ในที่นี่เช่น User ที่ใช้ App/Website) เกิดขึ้นผ่าน Protocol.

2. การเขียน Code ในส่วนของ Server-side

3. การเขียน Code ให้เชื่อมต่อกับ Database

# **ประโยชน์ที่ได้รับจากการปฏิบัติงาน**

# **1. ประโยชน์ต่อตนเอง**

1.1 ประสบการณ์วิชาชีพตามสาขาวิชาที่เรียนเพิ่มเติมจากห้องเรียน

1.2 เรียนรู้และพัฒนาตนเอง ที่จะทำงานร่วมกับผู้อื่น รับผิดชอบ และมั่นใจในตนเองมากขึ้น ซึ่งเป็น คุณสมบัติที่พึงประสงค์ของสถานประกอบการ

1.2 เรียนรู้และมีทักษะต่างๆ ที่จำเป็นต่อการปฏิบัติงาน

1.3 เกิดทักษะการสื่อสารข้อมูล (Communication Skill)

1.4 ได้รับค่าตอบแทนการปฏิบัติงาน (ตามความเหมาะสมและตามเกณฑ์ที่สถานประกอบการ

กำหนด)

1.5 สามารถเลือกสายอาชีพได้ถูกต้องตรงตามความถนัดของตนเอง

1.6 เป็นบัณฑิตที่มีศักยภาพในการทำงานมากขึ้นและมีโอกาสได้รับการเสนองานก่อนสำเร็จ

การศึกษา

# **2. ประโยชน์ต่อสถานประกอบการ**

2.1 เป็นการเสริมสร้างภาพลักษณ์ที่ดีโดยการแสดงออกถึงความรับผิดชอบต่อสังคมขององค์กร (Corporate Social Responsibility: CSR)

2.2 เป็นวิธีการหนึ่งในการสรรหาพนักงานประจำที่มีความรู้ความสามารถตรงกับตำแหน่งงานโดยอาจ ลดเวลาในการสอนงานและเการทดลองงานลงได้

2.3 ลดการจ้างงาน โดยสามารถให้นักศึกษาสหกิจศึกษาซึ่งเป็นนักศึกษาที่มีความรู้ทางวิชาการ เพียงพอระดับหนึ่งเข้าปฏิบัติงานทดแทนพนักงานที่ขาดไปหรือเป็นผู้ช่วยพนักงานและให้ค่าตอบแทนที่พอเหมาะ กับลักษณะงาน โดยเป็นไปตามนโยบายของสถานประกอบการนั้นๆ

2.4 มีนักศึกษาที่มีความกระตือรือร้นและมีความพร้อมทางวิชาการช่วยปฏิบัติงานอย่างต่อเนื่องตลอด ปีการศึกษา

2.5 พนักงานประจำมีเวลามากขึ้นที่จะปฏิบัติงานในหน้าที่อื่นที่มีความยากและสำคัญมากกว่า

2.6 คณาจารย์กับนักศึกษาได้มีส่วนช่วยในการแก้ปัญหาให้กับสถานประกอบการซึ่งเป็นการลดภาระ งานภายในขององค์กร

2.7 เกิดความร่วมมือทางวิชาการระหว่างผู้บริหารสถานประกอบการกับคณาจารย์ของมหาวิทยาลัย อย่างต่อเนื่อง

2.8 เกิดความสัมพันธ์อันดีและความร่วมมือทางวิชาการกับสถานศึกษา ซึ่งจะเป็นการสร้าง ภาพลักษณ์ที่ดีขององค์กรในด้านของการส่งเสริมสนับสนุนทางการศึกษา

2.9 สถานประกอบการที่รับนักศึกษาสหกิจศึกษาจะได้รับสิทธิประโยชน์ทางภาษีโดยตรง (หัก ค่าใช้จ่าย 2 เท่า) ภายใต้กฎหมายได้แก่

มาตรา 33 แห่งพระราชบัญญัติส่งเสริมการพัฒนาฝีมือแรงงาน พ.ศ. 2545

มาตรา 5 แห่งพระราชกฤษฎีกาออกตามความในประมวลรัษฎากรว่าด้วยการยกเว้นรัษฎากร (ฉบับที่ 437) พ.ศ. 2548 (ซึ่งออกเพื่อรองรับมาตรา 33 แห่งพระราชบัญญัติส่งเสริมการพัฒนาฝีมือแรงงาน พ.ศ. 2545) ซึ่งได้แก่ค่าใช้จ่ายดังต่อไปนี้

1) ค่าเบี้ยประกันอุบัติเหตุ

2) ค่าตอบแทนที่จ่ายให้แก่นักศึกษาสหกิจศึกษาตามที่กำหนดไว้ในสัญญาแต่ไม่ต่ำกว่าครึ่งหนึ่งของ อัตราค่าจ้างขั้นต่ำสูงสุด

3) ค่าสวัสดิการ เช่น เงินรางวัล ค่าอาหาร ค่าที่พัก ค่าเดินทางระหว่างจังหวัดค่าเครื่องแบบ เป็นต้น ทั้งต้องระบุรายการเหล่านี้ไว้ในแบบเสนองานสหกิจศึกษา (สก.ค 01)

4) ค่าวัสดุอุปกรณ์เฉพาะที่ใช้ในการปฏิบัติงานสหกิจศึกษาและไม่รวมกับที่ใช้ในการประกอบกิจการ ปกติของสถานประกอบการโดยจะต้องระบุรายการ จำนวนและราคาของวัสดุอุปกรณ์นั้นให้ชัดเจน

5) ค่าวิทยากรภายนอกที่จ้างมาเฉพาะเพื่อฝึกอบรมนักศึกษาสหกิจศึกษาและนอกจากนั้นสถาน ประกอบการจะได้รับสิทธิประโยชน์จากทางภาษี (หักค่าใช้จ่าย 2 เท่า) ด้วยการบริจาคเงินหรือทรัพย์สินให้แก่ สถานประกอบการของรัฐภายใต้กฎหมาย 2 ฉบับ ได้แก่

- พระราชกฤษฎีกาออกตามความในประมวลรัษฎากรว่าด้วยการยกเว้นรัษฎากร (ฉบับที่ 420)

พ.ศ. 2547

- พระราชกฤษฎีกาออกตามความในประมวลรัษฎากรว่าด้วยการยกเว้นรัษฎากร (ฉบับที่ 476)

พ.ศ. 2551

## **ประโยชน์ต่อมหาวิทยาลัย**

3.1 คณะอาจารย์และผู้บริหารของคณะสามารถกำหนด หรือพัฒนาหลักสูตรการเรียนการสอนให้มี ความทันสมัยและสอดคล้องตรงกับความต้องการของตลาดแรงในปัจจุบัน

3.2 เป็นการเพิ่มศักยภาพของอาจารย์และเพิ่มประสบการณ์ในภาคปฏิบัติและสามารถนำปัญหาที่ เกิดขึ้นมาประยุกต์ พัฒนา กับการเรียนการสอนภายในห้องเรียนได้

3.3 อาจารย์สามารถนำความรู้หรือประสบการณ์ที่ได้รับมาบูรณาการกับการทำงานวิจัยได้

**ข้อเสนอแนะ**

# **1. ข้อเสนอแนะต่อนักศึกษาที่ออกปฏิบัติงานในภาคการศึกษาต่อไป**

ควรศึกษาหน่วยงานหรือสถานประกอบการที่ต้องการจะออกปฏิบัติงานให้ดีก่อนเพื่อเตรียมความ พร้อมของตนเองในการปฏิบัติงาน

**2. ข้อเสนอแนะต่อสถานประกอบการ**

(ไม่มี)

**3. ข้อเสนอแนะต่ออาจารย์นิเทศ**

(ไม่มี)

# **4. ข้อเสนอแนะต่อมหาวิทยาลัย**

มหาวิทยาลัยควรจัดทำประกันให้เหมาะสมกับสถานการณ์ปัจจุบันอย่างเช่น Covid-19 เพื่อ คุ้มครองนักศึกษาที่จะออกฝึกปฏิบัติงานในพื้นที่เสี่ยวต่างๆ

# **5. ข้อเสนอแนะอื่นๆ**

5.1 การปฏิบัติงานจริงครั้งแรก ทำงานไม่คล่อง และมีข้อบกพร่อง เนื่องจากยังขาดประสบการณ์การ ทำงาน ทำให้ช่วยงานไม่ได้เต็มที่นัก

5.2 ในการปฏิบัติมีบางเครื่องมือและซอฟท์แวร์ที่ไม่เคยใช้อยู่เป็นจำนวนมากจึงต้องเสียเวลาใน การศึกษาจากคู่มือก่อนการใช้งาน

5.3 ยังขาดความมั่นใจในตนเอง

#### **บรรณานุกรรม**

MTS 481 การจำลองกระบวนการทางธุรกิจ หน่วยวิจัย LogEn i4.0 [MTS 481 Business Process Simulation | Gennext \(tu.ac.th\)](https://gennext.tu.ac.th/courses/course-v1:Sirindhorn_International_Institute_of_Technology+MTS481+2019_T2/about)

**ภาคผนวก**

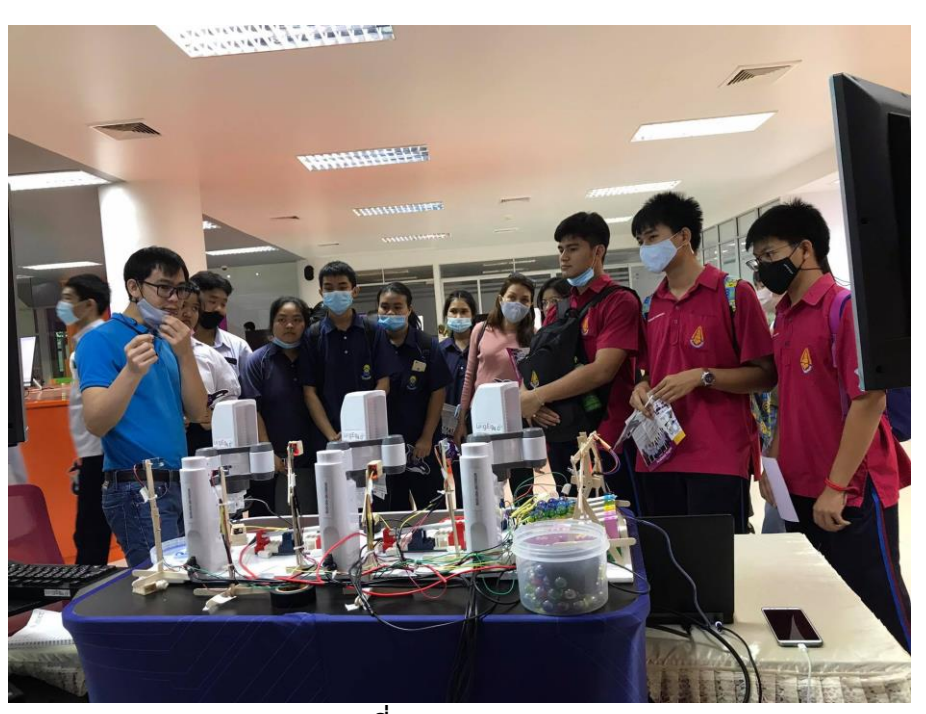

**ภาพที่ 42** Open House

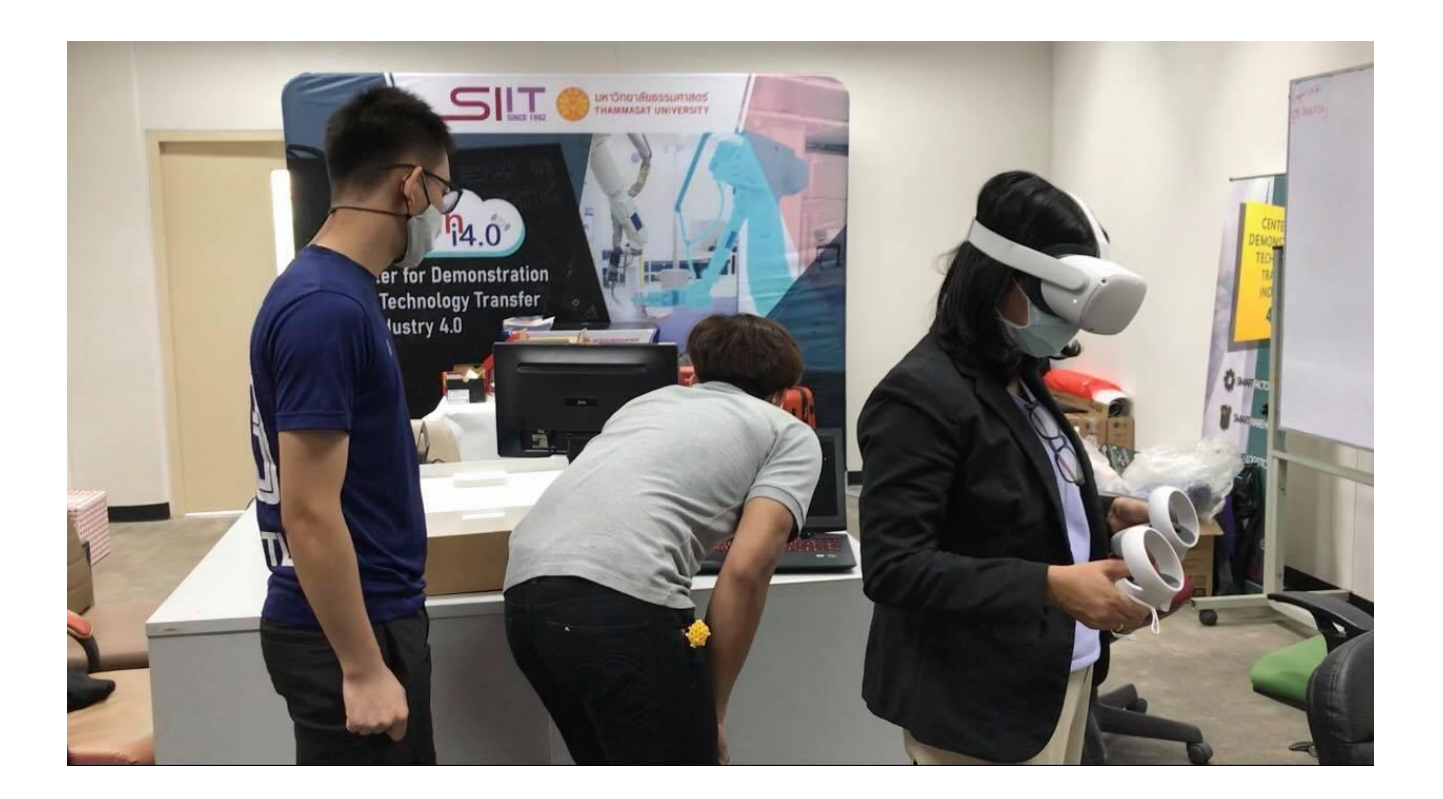

**ภาพที่ 43** ภาพในห้อง Lab สอนใช้ VR

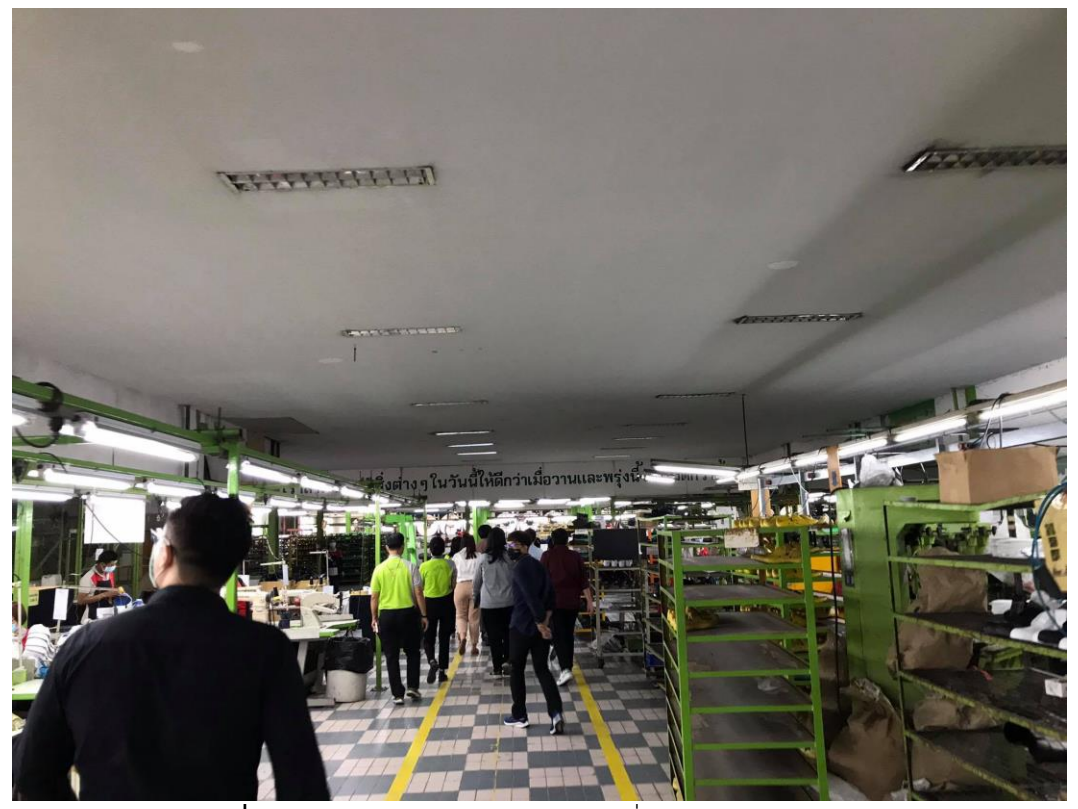

**ภาพที่ 44** ภาพออกไปดูงานนอกสถานทีที่โรงงาน CPL (Chuburi)

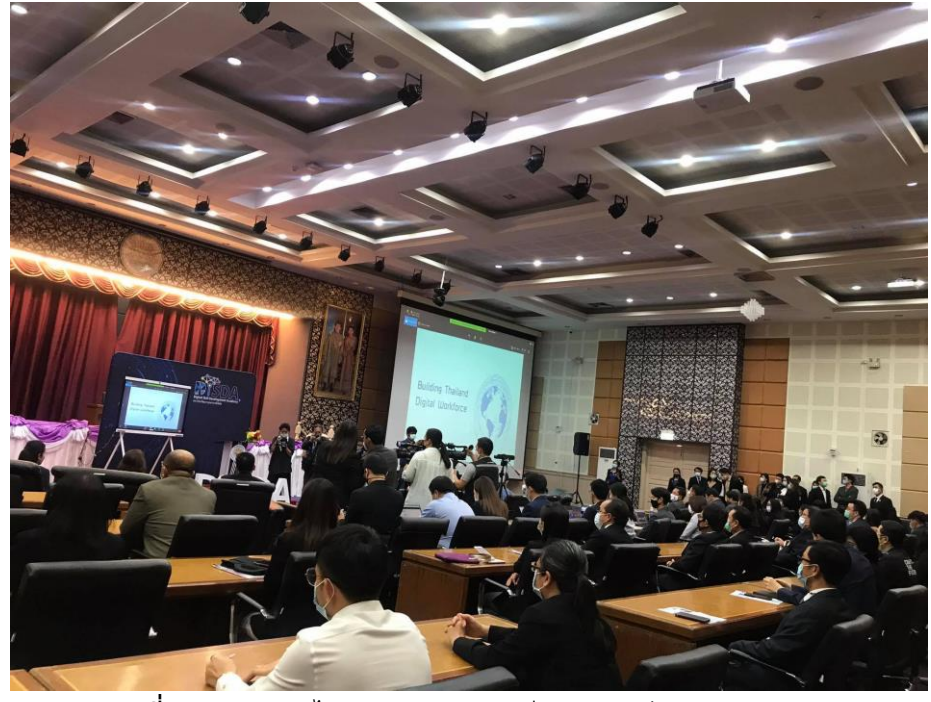

**ภาพที่ 45** ภาพออกไปดูงานนอกสถานทีของบบริษัท Huawei (BKK)

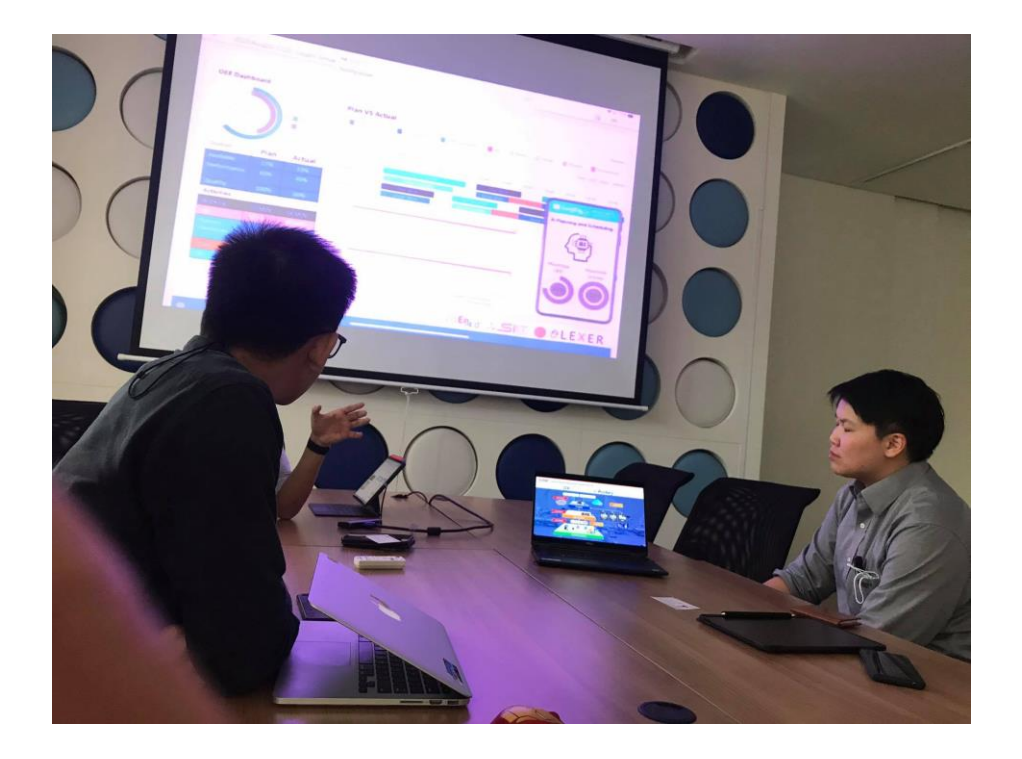

**ภาพที่ 46** ภาพเข้าร่วมพูดคุยกันกับบริษัท Mitsubishi

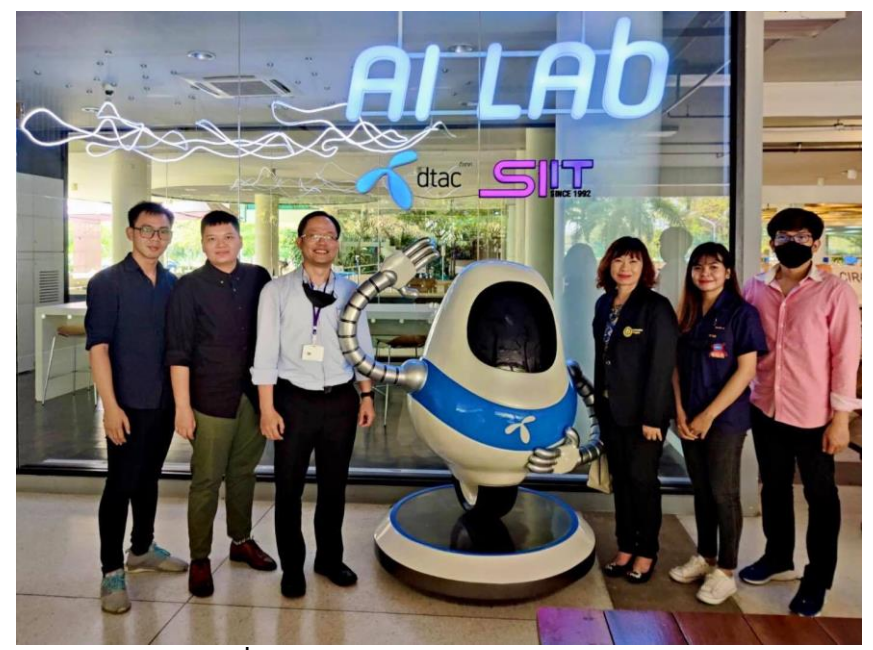

**ภาพที่ 47** อาจารย์ลงมานิเทศถึงสถานทีฝึกงาน

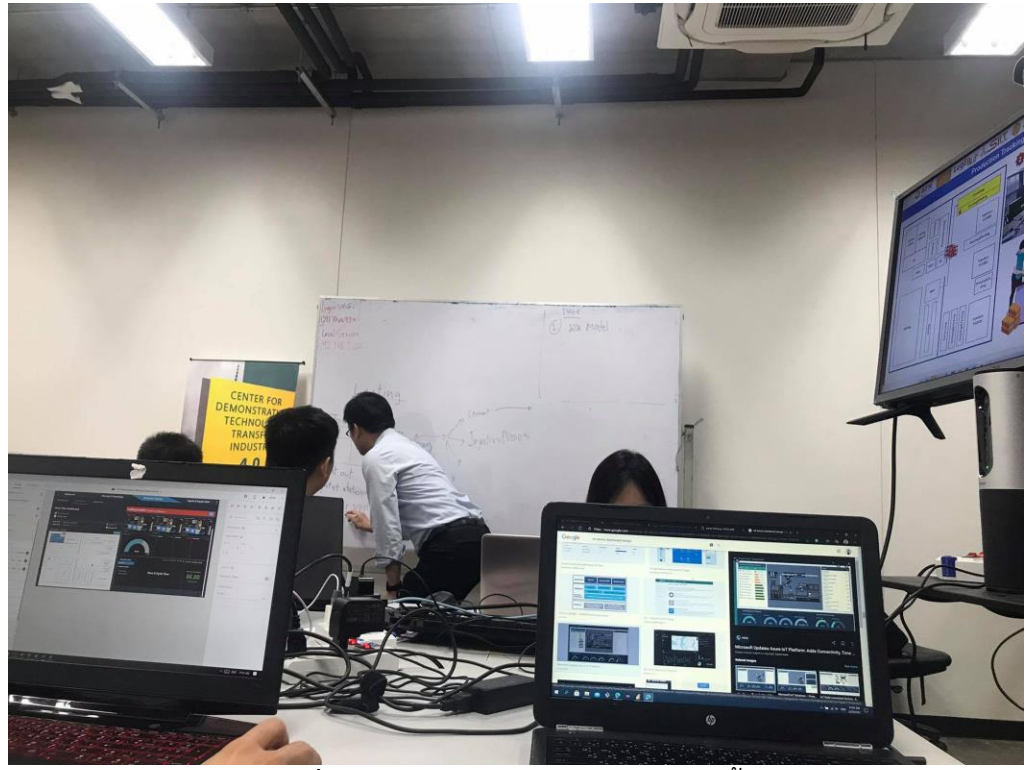

**ภาพที่ 48** ภาพการปฏิบัติงานในห้อง Lab ชั้น 5

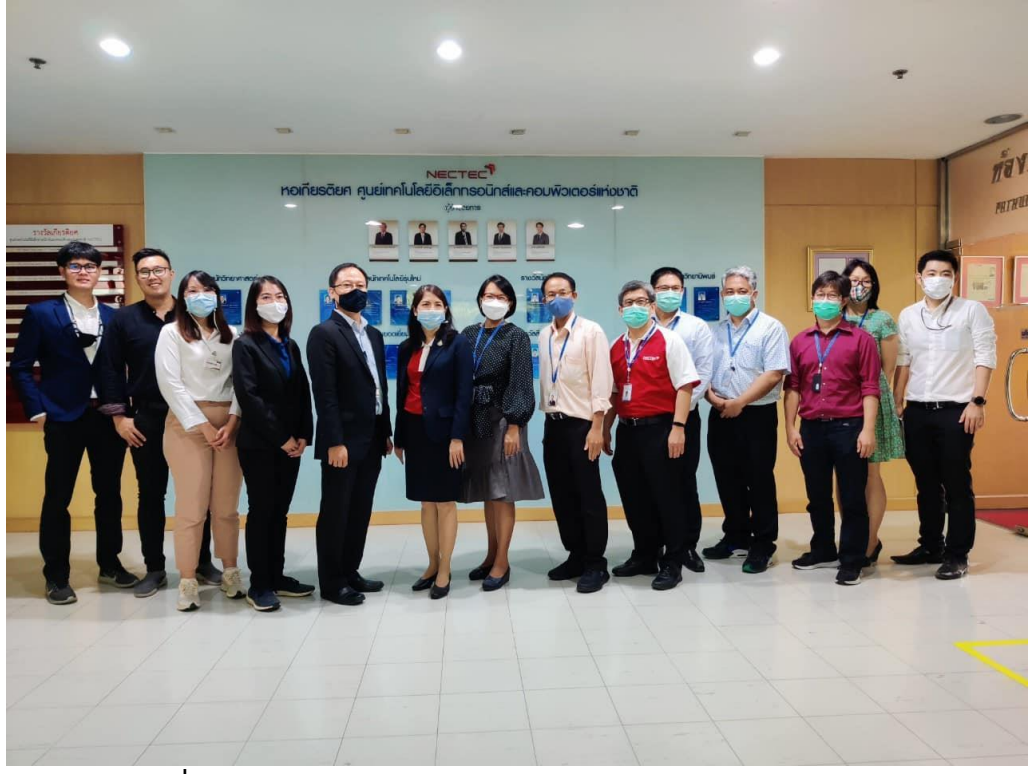

**ภาพที่ 49** เข้าร่วมประชุม Sustainable Manufacturing Center: SMC

# **ประวัติผู้จัดทำ**

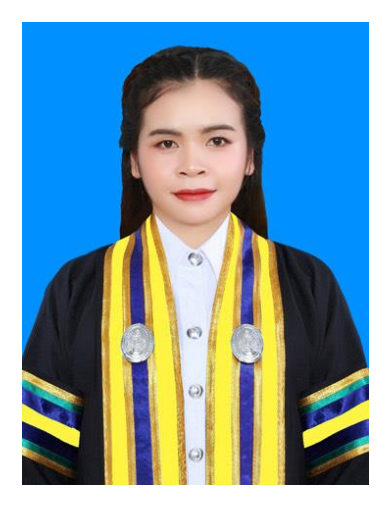

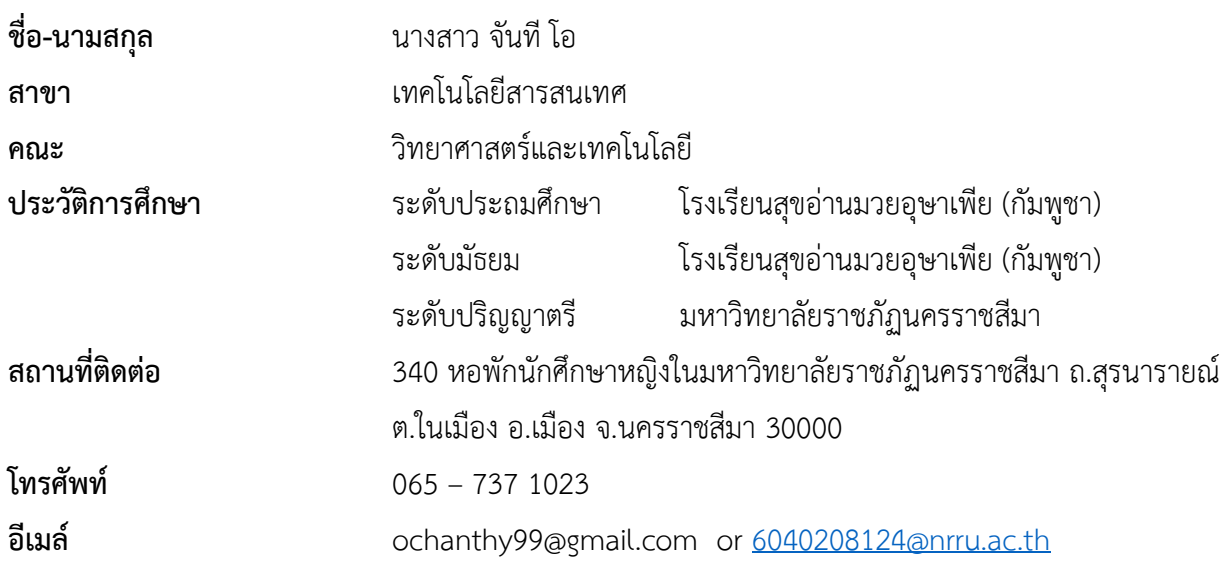